# <span id="page-0-0"></span>**Servisná príručka k zariadeniu Dell™ Inspiron™ 535/537/545/546**

[Technický prehľ](file:///C:/data/systems/insp535mt/sk/sm/techov.htm#wp1200202)ad [Skôr než](file:///C:/data/systems/insp535mt/sk/sm/before.htm#wp1142684) začnete [Kryt po](file:///C:/data/systems/insp535mt/sk/sm/cover.htm#wp1180143)čítača [Predný rám](file:///C:/data/systems/insp535mt/sk/sm/bezel.htm#wp1181682) [Pamäť](file:///C:/data/systems/insp535mt/sk/sm/memory.htm#wp1181566) [Karty PCI a PCI Express](file:///C:/data/systems/insp535mt/sk/sm/cards.htm#wp1193399) **[Jednotky](file:///C:/data/systems/insp535mt/sk/sm/drives.htm#wp1187061)** 

[Ventilátory](file:///C:/data/systems/insp535mt/sk/sm/fan.htm#wp1193509) [Predný I/O panel](file:///C:/data/systems/insp535mt/sk/sm/frontio.htm#wp1181760) **[Procesor](file:///C:/data/systems/insp535mt/sk/sm/cpu.htm#wp1181619)** [Systémová doska](file:///C:/data/systems/insp535mt/sk/sm/sysboard.htm#wp1181576) [Napájací zdroj](file:///C:/data/systems/insp535mt/sk/sm/power.htm#wp1181021) [Batéria](file:///C:/data/systems/insp535mt/sk/sm/coinbatt.htm#wp1180760) [Nastavenie systému](file:///C:/data/systems/insp535mt/sk/sm/setup.htm#wp1160258)

**Modely DCME a DCMF**

# **Poznámky, varovania a výstrahy**

**POZNÁMKA:** POZNÁMKA uvádza dôležité informácie, ktoré umožňujú lepšie využiť počítač.

**VAROVANIE: VAROVANIE uvádza možné poškodenie hardvéru alebo stratu údajov, ak sa nebudete riadiť pokynmi.** 

**VÝSTRAHA: VÝSTRAHA označuje možné poškodenie majetku, osobné zranenie alebo smrť.** 

Ak ste zakúpili počítač Dell™ radu n, odkazy na operačné systémy Microsoft® Windows® uvedené v tomto dokumente sa na počítač nevzťahujú.

#### **Vyhradzujeme si právo meniť informácie bez predchádzajúceho upozornenia. © 2009 Dell Inc. Všetky práva vyhradené.**

Reprodukcia týchto materiálov akýmkoľvek spôsobom bez písomného súhlasu spoločnosti Dell Inc. je prísne zakázaná.

Ochranné známky uvedené v tomto texte - *Dell,* logo *DELL a Inspiron* sú ochranné známky spoločnosti Dell Inc. *Microsoft* a *Windows* sú ochranné známky alebo registrované<br>ochranné známky spoločnosti Microsoft Corporatio

Ostatné ochranné známky a obchodné názvy sa v tejto príručke môžu po okazy na spoločnosti, ktoré si uplatňujú nárok<br>Spoločnosť Dell Inc. sa zrieka akéhokoľvek nároku na vlastníctvo iných než vlastných ochranných znárok nár

**Február 2009 Rev. A00**

# <span id="page-1-0"></span> **Skôr než začnete**

**Servisná príručka k zariadeniu Dell™ Inspiron™ 535/537/545/546** 

- **O** Technické špecifikácie
- O Odporúčané nástroje
- **O** [Vypnutie po](#page-1-3)čítača
- Bezpečnostné pokyny

Táto kapitola opisuje postupy pri odstraňovaní a inštalovaní komponentov do počítača. Ak nie je uvedené inak, predpokladá sa, že sú pri každom postupe splnené tieto podmienky:

- l Vykonali ste kroky, ktoré uvádza časť [Vypnutie po](#page-1-3)čítača a Bezpe[čnostné pokyny](#page-1-4).
- l Prečítali ste si bezpečnostné informácie dodané spolu s počítačom*.*
- l Komponent možno vymeniť (alebo ak bol zakúpený zvlášť) inštalovať tak, že postup pri odpájaní vykonáte v opačnom poradí.

# <span id="page-1-1"></span>**Technické špecifikácie**

Informácie o technických špecifikáciách počítača nájdete v *inštalačnej príručke* dodávanej spolu s počítačom alebo na webovej lokalite technickej podpory<br>spoločnosti Dell na adrese **support.dell.com**.

# <span id="page-1-2"></span>**Odporúčané nástroje**

Postupy uvedené v tomto dokumente môžu vyžadovať použitie nasledujúcich nástrojov:

- l malý krížový skrutkovač,
- l malý plochý skrutkovač.

# <span id="page-1-3"></span>**Vypnutie počítača**

**VAROVANIE: Skôr než vypnete počítač, uložte a zatvorte všetky otvorené súbory a zatvorte všetky otvorené programy, aby ste zabránili strate údajov.** 

- 1. Vypnite operačný systém.
- 2. Skontrolujte vypnutie počítača a všetkých pripojených zariadení. Ak sa počítač a pripojené zariadenia nevypli pri vypínaní operačného systému<br>automaticky, stlačte a podržte hlavný vypínač po dobu asi 4 sekúnd, čím ich

# <span id="page-1-4"></span>**Bezpečnostné pokyny**

Dodržiavajte nasledujúce bezpečnostné pokyny s cieľom chrániť počítač pred možným poškodením a osobnú bezpečnosť.

- VYSTRAHA: Pred prácou vnútri počítača si prečítajte bezpečnostné pokyny, ktoré ste dostali spolu s počítačom. Dalšie informácie o bezpečnosti a<br>overených postupoch nájdete na stránke s informáciami o dodržiavaní súladu s r
- VAROVANIE: Počítač môže opravovať len kvalifikovaný servisný technik. Poškodenie v dôsledku servisu, ktorý nie je oprávnený spoločnosťou<br>Dell, nespadá pod ustanovenia záruky.
- VAROVANIE: Ak odpájate kábel, potiahnite ho za prípojku alebo pevnú časť zástrčky, ale nie za samotný kábel. Niektoré káble majú konektor<br>zaistený zarážkami; pred odpojením takéhoto kábla stlačte zarážku. Konektory od seba
- **VAROVANIE: V záujme predchádzania poškodeniu počítača vykonajte predtým, než začnete s prácou vo vnútri počítača, nasledovné kroky.**
- 1. Pracovný povrch musí byť rovný a čistý, aby sa nepoškriabal kryt počítača.
- 2. Vypnite počítač (pozrite [Vypnutie po](#page-1-3)čítača).
- **VAROVANIE: Ak chcete odpojiť sieťový kábel, najskôr odpojte kábel z počítača a potom ho odpojte zo sieťového zariadenia.**
- 3. Z počítača odpojte všetky telefónne alebo sieťové káble.
- 4. Odpojte počítač a všetky pripojené zariadenia z elektrických zásuviek.
- 5. Keď je systém odpojený, stlačte a podržte hlavný vypínač, aby ste uzemnili systémovú dosku.
- VAROVANIE: Skôr než sa dotknete akejkoľvek súčasti vo vnútri počítača, musíte sa uzemniť dotknutím nenatretého kovového povrchu, ako napr.<br>kovu na zadnej strane počítača. Počas práce sa opakovane dotýkajte nenatreného kovo

## <span id="page-3-0"></span> **Predný rám**

**Servisná príručka k zariadeniu Dell™ Inspiron™ 535/537/545/546** 

- [Odpojenie predného rámu](#page-3-1)
- **O** Inštalácia predného rámu
- VYSTRAHA: Pred prácou vnútri počítača si prečítajte bezpečnostné pokyny, ktoré ste dostali spolu s počítačom. Dalšie informácie o bezpečnosti a<br>overených postupoch nájdete na stránke s informáciami o dodržiavaní súladu s r
- $\bigwedge$ **VÝSTRAHA: Aby ste predišli úrazu elektrickým prúdom, pred odpojením krytu vždy odpojte počítač z elektrickej zásuvky.**
- **VÝSTRAHA: Nepracujte s počítačom bez nainštalovaných krytov (vrátane krytu počítača, predných rámov, držiakov výplne, vložiek predného panela, atď.).**

# <span id="page-3-1"></span>**Odpojenie predného rámu**

- 1. Dodržuje postupy uvedené v časti [Skôr než](file:///C:/data/systems/insp535mt/sk/sm/before.htm#wp1142684) začnete.
- 2. Odpojte kryt počítača (pozrite [Odpojenie krytu po](file:///C:/data/systems/insp535mt/sk/sm/cover.htm#wp1189054)čítača).

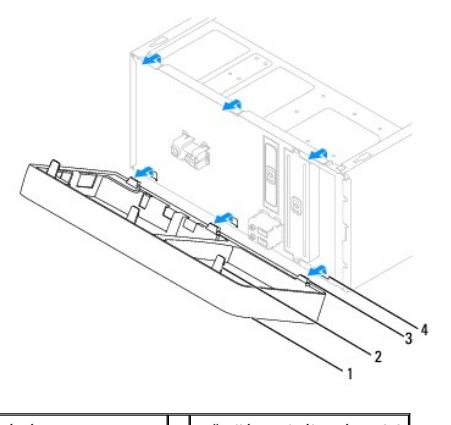

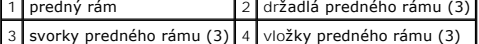

- 3. Postupne uchopte a zdvihnite držadlá predného rámu a uvoľnite ho z predného panela.
- 4. Otočte a vytiahnite predný rám z prednej časti počítača a uvoľnite svorky predného rámu z vložiek predného rámu.
- 5. Predný rám odložte na bezpečné miesto.

# <span id="page-3-2"></span>**Inštalácia predného rámu**

- 1. Zarovnajte a zasuňte svorky predného rámu do vložiek predného rámu.
- 2. Otočte predný rám smerom k počítaču, kým držadlá predného panela nezaklapnú na miesto.
- 3. Nasaďte kryt počítača (pozri In[štalácia krytu počítač](file:///C:/data/systems/insp535mt/sk/sm/cover.htm#wp1181287)a).

# <span id="page-4-0"></span> **Karty PCI a PCI Express**

# **Servisná príručka k zariadeniu Dell™ Inspiron™ 535/537/545/546**

- [Odpojenie dr](#page-4-1)žiaka karty
- **O** In[štalácia drž](#page-5-0)iaka karty
- [Odpojenie kariet PCI a PCI Express](#page-5-1)
- **Inštalácia kariet PCI a PCI Express**
- [Konfigurácia počítača po odpojení alebo inštalovaní karty PCI/PCI Express](#page-7-0)

VYSTRAHA: Pred prácou vnútri počítača si prečítajte bezpečnostné pokyny, ktoré ste dostali spolu s počítačom. Dalšie informácie o bezpečnosti a<br>overených postupoch nájdete na stránke s informáciami o dodržiavaní súladu s r

**VÝSTRAHA: Aby ste predišli úrazu elektrickým prúdom, pred odpojením krytu vždy odpojte počítač z elektrickej zásuvky.** 

**VÝSTRAHA: Nepracujte s počítačom bez nainštalovaných krytov (vrátane krytu počítača, predných rámov, držiakov výplne, vložiek predného panela, atď.).** 

# <span id="page-4-1"></span>**Odpojenie držiaka karty**

- 1. Dodržuje postupy uvedené v časti [Skôr než](file:///C:/data/systems/insp535mt/sk/sm/before.htm#wp1142684) začnete.
- 2. Odpojte kryt počítača (pozrite [Odpojenie krytu po](file:///C:/data/systems/insp535mt/sk/sm/cover.htm#wp1189054)čítača).
- 3. Odstráňte skrutku, ktorá upevňuje držiak karty.
- 4. Zdvihnite držiak karty a odložte ho na bezpečné miesto.

#### **Inspiron™ 535/537**

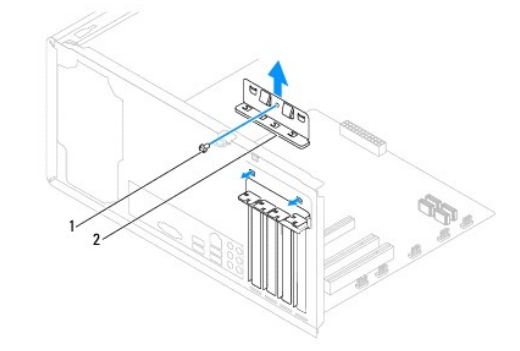

1 skrutka 2 držiak karty

**Inspiron 545/546**

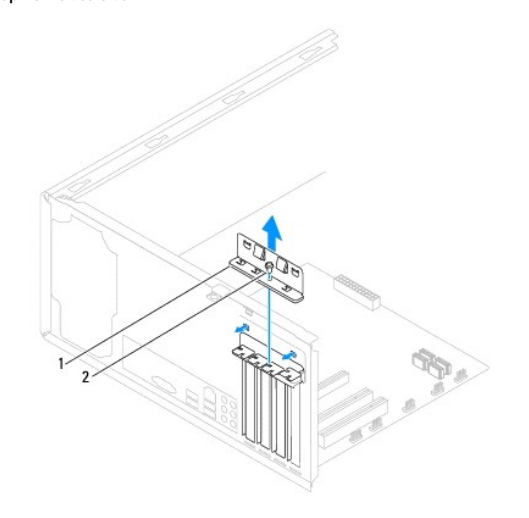

# <span id="page-5-2"></span><span id="page-5-0"></span>**Inštalácia držiaka karty**

- 1. Dodržuje postupy uvedené v časti [Skôr než](file:///C:/data/systems/insp535mt/sk/sm/before.htm#wp1142684) začnete.
- 2. Nainštalujte držiak karty a dbajte na dodržanie nasledujúcich pokynov:
	- l Vodiaca svorka je zarovnaná s vodiacou drážkou.
	- l Vrchné časti všetkých kariet a držiaky výplne sú zarovnané so zarovnávacou lištou.
	- l Drážka na vrchu karty alebo držiaka výplne zapadá do zarovnávacej vodiacej lišty.

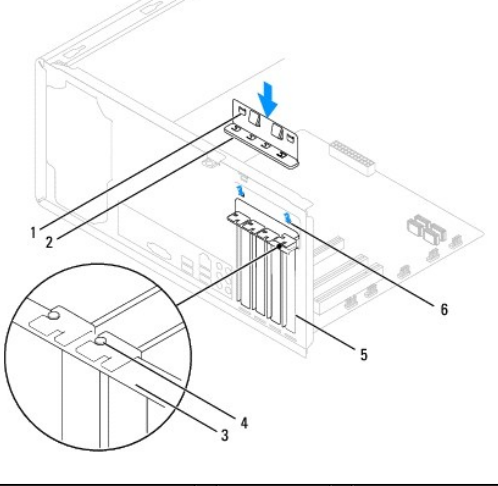

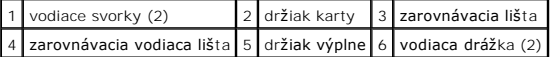

3. Skrutkou upevnite držiak karty.

# <span id="page-5-1"></span>**Odpojenie kariet PCI a PCI Express**

- 1. Dodržuje postupy uvedené v časti **[Skôr než](file:///C:/data/systems/insp535mt/sk/sm/before.htm#wp1142684) začnete**.
- 2. Odpojte kryt počítača (pozrite [Odpojenie krytu po](file:///C:/data/systems/insp535mt/sk/sm/cover.htm#wp1189054)čítača).
- 3. Odpojte držiak karty (pozri [Odpojenie dr](#page-4-1)žiaka karty).
- 4. Ak je to potrebné, odpojte všetky káble, ktoré sú ku karte pripojené.
	- l Kartu PCI alebo PCI Express x1 uchopte za jej horné okraje a uvoľnite ju z konektora.
	- l Karta PCI Express x16: stlačte upevňovací mechanizmus nadol, uchopte kartu za jej horné okraje a vytiahnite ju z konektora.

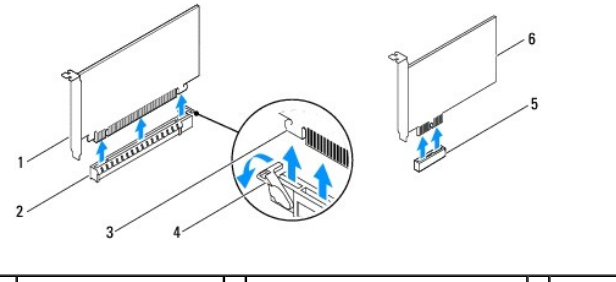

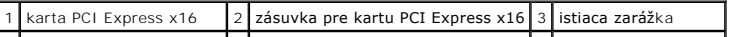

#### <span id="page-6-1"></span>|4 | upevňovací mechanizmus | 5 | zásuvka pre kartu PCI Express x1 | 6 | karta PCI Express x1 |

5. Ak trvalo odstraňujete kartu, do prázdneho otvoru na kartu nainštalujte výplňovú vložku.

**POZNAMKA:** Inštalácia výplňových vložiek do prázdnych otvorov na zásuvke pre kartu je potrebná na dodržanie FCC certifikácie počítača. Vložky<br>zároveň chránia počítač pred prachom a nečistotami.

- 6. Nainštalujte držiak karty (pozri In[štalácia drž](#page-5-0)iaka karty).
- 7. Zatvorte kryt počítača, počítač a zariadenia pripojte do elektrických zásuviek a potom ich zapnite.
- 8. Odstráňte ovládač karty z operačného systému.
- 9. Postup odstraňovania obsahuje časť [Konfigurácia počítača po odpojení alebo inštalovaní karty PCI/PCI Express](#page-7-0).

# <span id="page-6-0"></span>**Inštalácia kariet PCI a PCI Express**

- 1. Dodržuje postupy uvedené v časti [Skôr než](file:///C:/data/systems/insp535mt/sk/sm/before.htm#wp1142684) začnete.
- 2. Odpojte kryt počítača (pozrite [Odpojenie krytu po](file:///C:/data/systems/insp535mt/sk/sm/cover.htm#wp1189054)čítača).
- 3. Odpojte držiak karty (pozri [Odpojenie dr](#page-4-1)žiaka karty).
- 4. Pripravte kartu na inštaláciu.

Pozrite si dokumentáciu dodanú spolu s kartou, kde nájdete informácie o konfigurácii karty, vytváraní interných spojení alebo iných prispôsobeniach počítača.

5. Kartu umiestnite do konektora a silno ju zatlačte. Overte, či je karta v zásuvke úplne zasunutá.

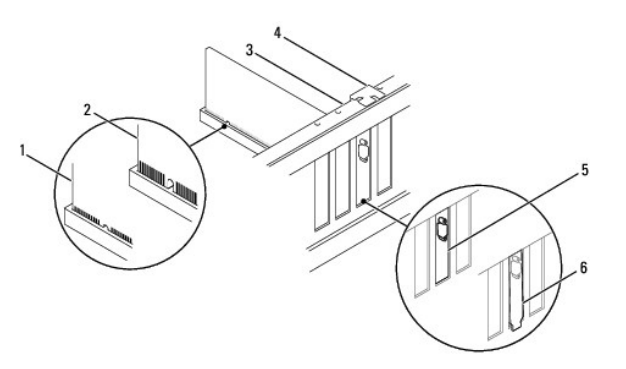

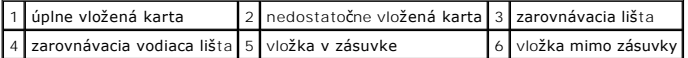

6. Keď do konektora karty x 16 vkladáte kartu PCI Express, dajte ju do takej polohy, aby bola zaisťovacia zásuvka zarovnaná so zaisťovacou zarážkou.

7. Kartu umiestnite do konektora a silno ju zatlačte. Overte, či je karta v zásuvke úplne zasunutá.

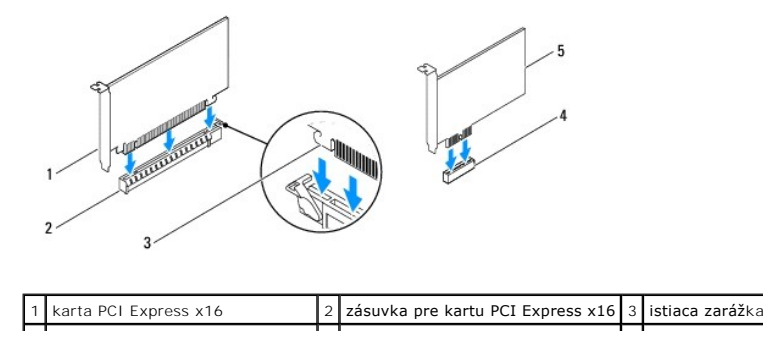

<span id="page-7-1"></span>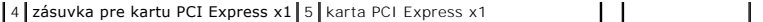

- 8. Nainštalujte držiak karty (pozri **In[štalácia drž](#page-5-0)iaka karty)**.
- 9. Pripojte všetky káble, ktoré by mali byť pripojené ku karte.

Pozrite si dokumentáciu ku karte, kde nájdete informácie o zapojeniach káblov karty.

**VAROVANIE: Káble karty neveďte ponad alebo poza karty. Káble, ktoré sú vedené ponad karty, zabraňujú správnemu zatvoreniu krytu počítača alebo spôsobia poškodenie zariadenia.** 

10. Zatvorte kryt počítača, počítač a zariadenia pripojte k elektrickým zásuvkám a potom ich zapnite.

11. Informácie o inštalácii nájdete v časti [Konfigurácia počítača po odpojení alebo inštalovaní karty PCI/PCI Express](#page-7-0).

# <span id="page-7-0"></span>**Konfigurácia počítača po odpojení alebo inštalovaní karty PCI/PCI Express**

**POZNAMKA:** Informácie o umiestnení externých konektorov nájdete v inštalačnej príručke. Informácie o inštalácii ovládačov a softvéru karty nájdete v<br>dokumentácii, ktorá bola dodaná s kartou.

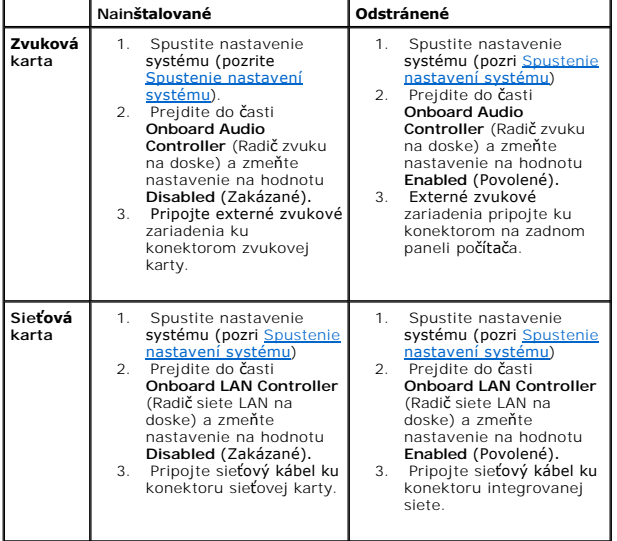

#### <span id="page-8-0"></span> **Batéria**

**Servisná príručka k zariadeniu Dell™ Inspiron™ 535/537/545/546** 

- Odpojenie batérie
- **O** Inštalácia batérie
- VYSTRAHA: Pred prácou vnútri počítača si prečítajte bezpečnostné pokyny, ktoré ste dostali spolu s počítačom. Dalšie informácie o bezpečnosti a<br>overených postupoch nájdete na stránke s informáciami o dodržiavaní súladu s r
- VYSTRAHA: Nová batéria môže explodovať, ak sa nesprávne nainštaluje. Batériu nahraďte iba rovnakým alebo iným, výrobcom odporúčaným<br>rovnocenným typom. Použité batérie zlikvidujte podľa pokynov výrobcu.
- **VÝSTRAHA: Aby ste predišli úrazu elektrickým prúdom, pred odpojením krytu vždy odpojte počítač z elektrickej zásuvky.**   $\bigwedge$
- $\triangle$ **VÝSTRAHA: Nepracujte s počítačom bez nainštalovaných krytov (vrátane krytu počítača, predných rámov, držiakov výplne, vložiek predného panela, atď.).**

## <span id="page-8-1"></span>**Odpojenie batérie**

- <span id="page-8-3"></span>1. Zaznamenajte si všetky obrazovky v nastaveniach systému (pozri [Nastavenie systému](file:///C:/data/systems/insp535mt/sk/sm/setup.htm#wp1160258)), aby ste po nainštalovaní novej batérie mohli obnoviť správne nastavenia.
- 2. Dodržuje postupy uvedené v časti [Skôr než](file:///C:/data/systems/insp535mt/sk/sm/before.htm#wp1142684) začnete.
- 3. Odpojte kryt počítača (pozrite [Odpojenie krytu po](file:///C:/data/systems/insp535mt/sk/sm/cover.htm#wp1189054)čítača).
- 4. Nájdite zásuvku batérie (pozri [Súčasti systémovej dosky](file:///C:/data/systems/insp535mt/sk/sm/techov.htm#wp1206583)).
- VAROVANIE: Ak batériu zo zásuvky budete páčiť pomocou tupého predmetu, dávajte pozor na to, aby ste sa nedotkli systémovej dosky. Pred<br>pokusom o vypáčenie batérie sa ubezpečie, že predmet je vložený medzi batériou a objímk

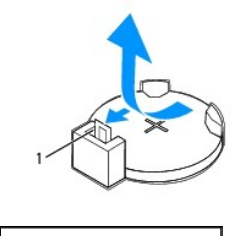

1 páčka na uvoľnenie batérie

5. Stlačením páčky na uvoľnenie batérie odpojte batériu.

# <span id="page-8-2"></span>**Inštalácia batérie**

1. Vložte novú batériu (CR2032) do objímky so stranou označenou "+" smerujúcou hore a zatlačte ju na svoje miesto.

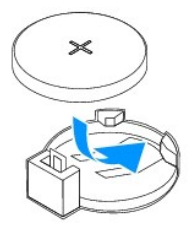

- 2. Nasaďte kryt počítača (pozri In[štalácia krytu počítač](file:///C:/data/systems/insp535mt/sk/sm/cover.htm#wp1181287)a).
- 3. Počítač a zariadenia zapojte do elektrických zásuviek a potom ich zapnite.
- 4. Spustite nastavenie systému (pozri [Spustenie nastavení systému\)](file:///C:/data/systems/insp535mt/sk/sm/setup.htm#wp1160276) a obnovte nastavenia, ktoré ste si zaznamenali v časti [krok 1.](#page-8-3)

**Servisná príručka k zariadeniu Dell™ Inspiron™ 535/537/545/546** 

<span id="page-10-0"></span> **Kryt počítača** 

- [Odpojenie krytu po](#page-10-1)čítača
- **O** In[štalácia krytu počítač](#page-10-2)a
- VYSTRAHA: Pred prácou vnútri počítača si prečítajte bezpečnostné pokyny, ktoré ste dostali spolu s počítačom. Dalšie informácie o bezpečnosti a<br>overených postupoch nájdete na stránke s informáciami o dodržiavaní súladu s r
- $\wedge$ **VÝSTRAHA: Aby ste predišli úrazu elektrickým prúdom, pred odpojením krytu vždy odpojte počítač z elektrickej zásuvky.**
- **VÝSTRAHA: Nepracujte s počítačom bez nainštalovaných krytov (vrátane krytu počítača, predných rámov, držiakov výplne, vložiek predného**   $\triangle$ **panela, atď.).**
- **VAROVANIE: Zabezpečte dostatočný priestor pre systém s odpojeným krytom - minimálne 30 cm priestoru pracovnej plochy.**

# <span id="page-10-1"></span>**Odpojenie krytu počítača**

- 1. Dodržuje postupy uvedené v časti [Skôr než](file:///C:/data/systems/insp535mt/sk/sm/before.htm#wp1142684) začnete.
- 2. Počítač položte na bok tak, aby kryt počítača smeroval nahor.
- 3. Pomocou skrutkovača odpojte dve skrutky, ktoré upevňujú kryt.

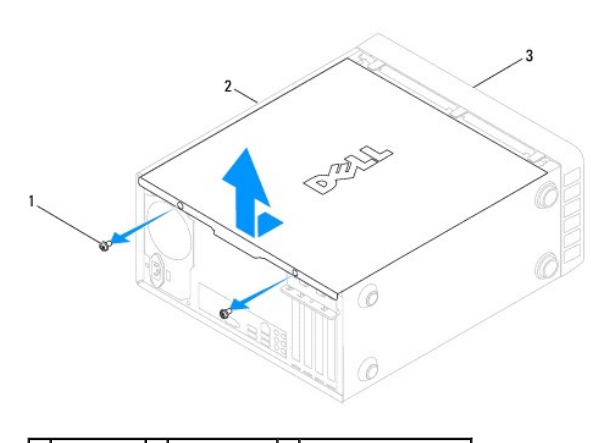

#### $\left| \begin{array}{c} 1 \end{array} \right|$ skrutky (2)  $\left| \begin{array}{c} 2 \end{array} \right|$  kryt počítača  $\left| \begin{array}{c} 3 \end{array} \right|$  predná časť počítača

- 4. Kryt počítača uvoľnite tak, že ho odtiahnete od prednej časti počítača a nadvihnete.
- 5. Kryt odložte na bezpečné miesto.

# <span id="page-10-2"></span>**Inštalácia krytu počítača**

- 1. Uistite sa, že sú všetky káble pripojené a káble usporiadajte tak aby neprekážali.
- 2. Ubezpečte sa, že v počítači sa nenachádzajú žiadne nástroje alebo diely navyše.
- 3. Zarovnajte zarážky na spodnej strane krytu počítača s otvormi umiestnenými na hrane počítača.
- 4. Zatlačte kryt počítača nadol a posuňte ho smerom k prednej časti počítača, kým nepocítite kliknutie alebo nebudete mať pocit, že je kryt počítača bezpečne nainštalovaný.
- 5. Ubezpečte sa, že je kryt počítača bezpečne nainštalovaný.
- 6. Pomocou skrutkovača dotiahnite dve skrutky, ktoré zaisťujú kryt počítača.

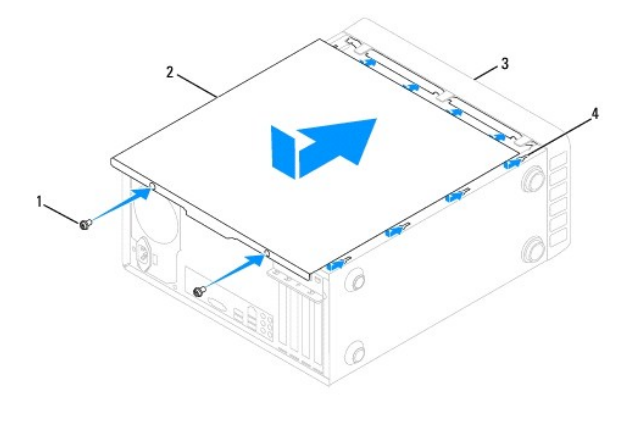

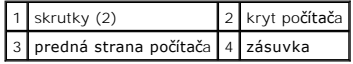

7. Položte počítač do zvislej polohy.

△ VAROVANIE: Ubezpečte sa, že žiadny z ventilač**ných otvorov nie je zablokovaný. Zablokovanie otvorov spôsobí vážne problémy s prehriatím.** 

#### <span id="page-12-0"></span> **Procesor**

**Servisná príručka k zariadeniu Dell™ Inspiron™ 535/537/545/546** 

- [Odpojenie procesora](#page-12-1)
- **O** Inštalácia procesora
- VYSTRAHA: Pred prácou vnútri počítača si prečítajte bezpečnostné pokyny, ktoré ste dostali spolu s počítačom. Dalšie informácie o bezpečnosti a<br>overených postupoch nájdete na stránke s informáciami o dodržiavaní súladu s r
- **VÝSTRAHA: Aby ste predišli úrazu elektrickým prúdom, pred odpojením krytu vždy odpojte počítač z elektrickej zásuvky.**

**VÝSTRAHA: Nepracujte s počítačom bez nainštalovaných krytov (vrátane krytu počítača, predných rámov, držiakov výplne, vložiek predného panela, atď.).** 

VAROVANIE: Ak nepoznáte postupy odstraňovania a výmeny hardvéru, nevykonávajte nasledujúce kroky. Nesprávne vykonanie nasledujúcich<br>krokov môže poškodiť systémovú dosku. Informácie o technickom servise nájdete v inštalačne

## <span id="page-12-1"></span>**Odpojenie procesora**

- 1. Dodržuje postupy uvedené v časti [Skôr než](file:///C:/data/systems/insp535mt/sk/sm/before.htm#wp1142684) začnete.
- 2. Odpojte kryt počítača (pozrite [Odpojenie krytu po](file:///C:/data/systems/insp535mt/sk/sm/cover.htm#wp1189054)čítača).
- VAROVANIE: **Napriek plastovému chrániču môž**e byť zostava chladiča poč**as normálnej prevádzky veľmi horúca. Skôr než** sa jej dotknete,<br>nechajte ju dostatoč**ne dlho vychladnúť**.
- 3. Z počítača odpojte zostavu ventilátora a chladiča procesora (pozri [Odpojenie zostavy ventilátora a chladič](file:///C:/data/systems/insp535mt/sk/sm/fan.htm#wp1180146)a procesora).

**POZNÁMKA:** Ak pre nový procesor nepotrebujete nový chladič, použite pri výmene procesora pôvodnú zostavu chladiča.

- 4. Stlačte uvoľňovaciu páčku nadol a von, aby ste ju uvoľnili zo zarážky, ktorá ju zaisťuje.
- 5. Podľa potreby otvorte kryt procesora.

#### **Inspiron™ 535/537/545**

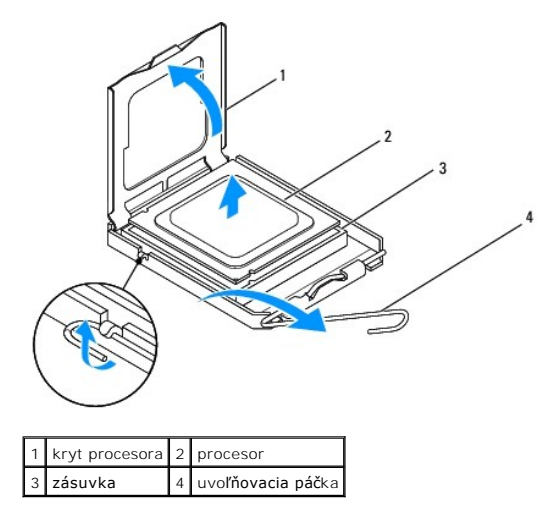

**Inspiron 546**

<span id="page-13-1"></span>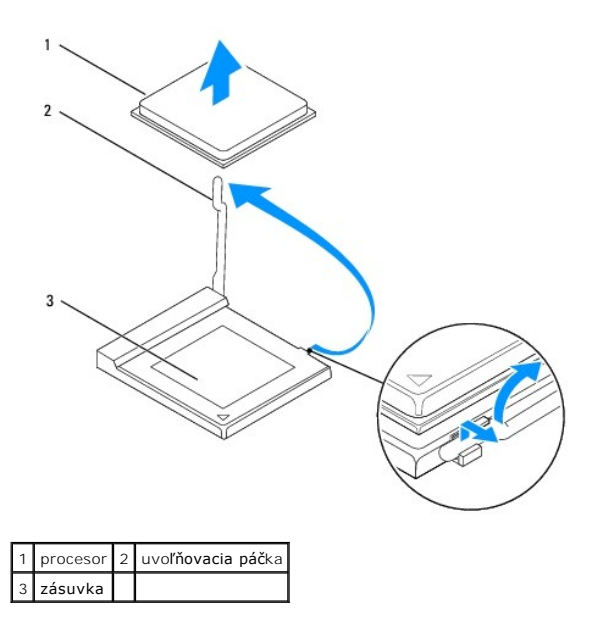

**VAROVANIE: Pri odpájaní procesora sa nedotýkajte kolíkov v zásuvke a dbajte, aby na kolíky v zásuvke nespadol žiadny predmet.** 

6. Opatrne zdvihnite procesor a odpojte ho zo zásuvky.

Uvoľňovaciu páčku nechajte vysunutú v uvoľnenej polohe, aby bola zásuvka pripravená pre nový procesor.

# <span id="page-13-0"></span>**Inštalácia procesora**

**VAROVANIE: Uzemnite sa tak, že sa dotknete nenatreného kovového povrchu na zadnej strane počítača.** 

**VAROVANIE: Pri inštalácii procesora sa nedotýkajte kolíkov v zásuvke a dbajte, aby na kolíky v zásuvke nespadol žiadny predmet.** 

- 1. Dodržuje postupy uvedené v časti **[Skôr než](file:///C:/data/systems/insp535mt/sk/sm/before.htm#wp1142684) začnete**.
- 2. Vybaľte nový procesor a dávajte pozor, aby ste sa nedotkli dolnej strany procesora.

**VAROVANIE: Procesor v zásuvke nasmerujte do správnej polohy, aby ste zabránili trvalému poškodeniu procesora a počítača, keď ho zapnete.** 

3. Ak nie je uvoľňovacia páčka na zásuvke úplne vysunutá, vysuňte ju do tejto polohy.

**Inspiron 535/537/545**

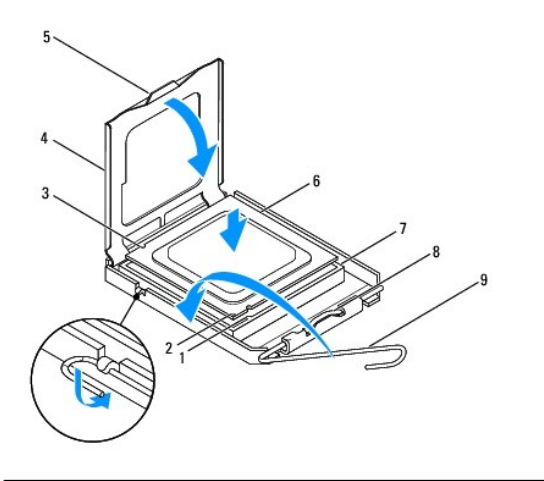

 $\left\lfloor \frac{1}{2} \right\rfloor$ predná zarovnávacia drážka $\left\lfloor 2 \right\rfloor$ indikátor kolíka 1 procesora $\left\lfloor 3 \right\rfloor$ zadná zarovnávacia drážka

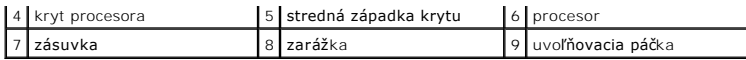

**Inspiron 546**

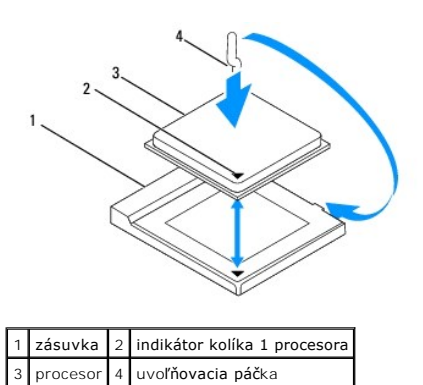

4. Inspiron Inspiron 535/537/545: nasmerujte predné a zadné zarovnávacie drážky na procesore k predným a zadným zarovnávacím drážkam na zásuvke.

5. Zarovnajte rohy s kolíkmi č. 1 procesora a zásuvky.

**VAROVANIE: Aby ste predišli poškodeniu, dbajte na správne zarovnanie procesora so zásuvkou a pri inštalácii procesora nevyvíjajte prílišnú silu.** 

6. Procesor zasuňte zľahka do zásuvky a dbajte na jeho správne umiestnenie.

7. Keď je procesor úplne umiestnený v zásuvke, zatvorte kryt procesora, ak je k dispozícii. Dbajte na to, aby bola zarážka krytu procesora pod strednou západkou krytu na zásuvke.

- 8. Otočte uvoľňovaciu páčku zásuvky späť k zásuvke a zatlačte ju na svoje miesto, aby ste zaistili procesor.
- 9. Vyčistite tepelné mazivo zo spodnej časti chladiča.
- **VAROVANIE: Naneste nové tepelné mazivo. Nové tepelné mazivo je nevyhnutné na zabezpečenie adekvátnej tepelnej väzby, ktorá sa vyžaduje na optimálnu prevádzku procesora.**
- 10. Nové tepelné mazivo naneste na vrchnú časť procesora.
- 11. Nainštalujte sústavu ventilátora a chladiča procesora (pozri *In[štalácia zostavy ventilátora a chladič](file:///C:/data/systems/insp535mt/sk/sm/fan.htm#wp1193789)a procesora*).

**VAROVANIE: Overte, či je zostava ventilátora a chladiča procesora správne osadená a zaistená.** 

12. Nasaďte kryt počítača (pozri *In[štalácia krytu počítač](file:///C:/data/systems/insp535mt/sk/sm/cover.htm#wp1181287)a)*.

## <span id="page-15-0"></span> **Jednotky**

**Servisná príručka k zariadeniu Dell™ Inspiron™ 535/537/545/546** 

- [Odpojenie pevného disku](#page-15-1)
- **O** Inštalácia pevného disku
- Odpojenie [čítačky pamäťových médií](#page-16-1)
- **·** Inštalácia čítačky pamäťových médií
- [Odpojenie optickej jednotky](#page-17-1)
- **O** Inštalácia optickej jednotky
- VÝSTRAHA: Pred prácou vnútri počítača si prečítajte bezpečnostné pokyny, ktoré ste dostali spolu s počítačom. Ďalšie informácie o bezpečnosti a<br>overených postupoch nájdete na stránke s informáciami o dodržiavaní súladu s r
- **VÝSTRAHA: Aby ste predišli úrazu elektrickým prúdom, pred odpojením krytu vždy odpojte počítač z elektrickej zásuvky.**   $\triangle$
- **VÝSTRAHA: Nepracujte s počítačom bez nainštalovaných krytov (vrátane krytu počítača, predných rámov, držiakov výplne, vložiek predného**   $\triangle$ **panela, atď.).**

# <span id="page-15-1"></span>**Odpojenie pevného disku**

**VAROVANIE: Ak vymieňate pevný disk obsahujúci údaje, ktoré si chcete ponechať, pred začatím tohto postupu vykonajte zálohovanie súborov.** 

- 1. Dodržuje postupy uvedené v časti [Skôr než](file:///C:/data/systems/insp535mt/sk/sm/before.htm#wp1142684) začnete.
- 2. Odpojte kryt počítača (pozrite [Odpojenie krytu po](file:///C:/data/systems/insp535mt/sk/sm/cover.htm#wp1189054)čítača).
- 3. Odpojte napájací a údajový kábel od pevného disku.
	- **POZNAMKA:** Ak teraz nevymieňate pevný disk, odpojte druhý koniec údajového kábla od systémovej dosky a odložte ho nabok. Udajový kábel<br>môžete použiť na inštaláciu pevného disku neskôr.
	- **POZNÁMKA:** Umiestnenie a počet konektorov SATA sa môže odlišova[ť v závislosti od modelu počítač](file:///C:/data/systems/insp535mt/sk/sm/techov.htm#wp1206583)a. Ďalšie informácie uvádza Súčasti systémovej dosky.

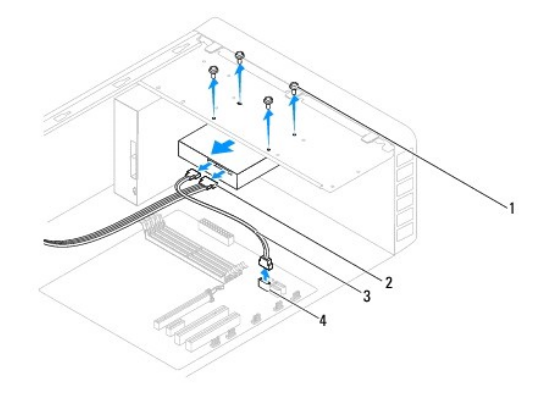

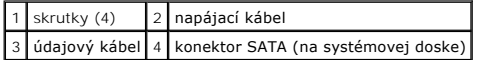

- **VAROVANIE: Dbajte na to, aby ste nepoškriabali otvory na skrutky skrutkovačom - v týchto častiach je odhalená doska plošných spojov pevného disku.**
- 4. Odpojte štyri skrutky upevňujúce pevný disk.
- 5. Vysuňte jednotku von smerom k zadnej časti počítača.
- 6. Ak výmena pevného disku vedie k zmene konfigurácie jednotky, dbajte na ich zahrnutie do nastavenia systému (pozri [Nastavenie systému](file:///C:/data/systems/insp535mt/sk/sm/setup.htm#wp1160258)).
- 7. Nasaďte kryt počítača (pozri *In[štalácia krytu počítač](file:///C:/data/systems/insp535mt/sk/sm/cover.htm#wp1181287)a*).
- 8. Pripojte počítač a ďalšie zariadenia k elektrickej zásuvke.

# <span id="page-16-0"></span>**Inštalácia pevného disku**

- 1. Dodržuje postupy uvedené v časti [Skôr než](file:///C:/data/systems/insp535mt/sk/sm/before.htm#wp1142684) začnete.
- 2. Odpojte kryt počítača (pozrite [Odpojenie krytu po](file:///C:/data/systems/insp535mt/sk/sm/cover.htm#wp1189054)čítača).
- 3. Prečítajte si dokumentáciu k jednotke a overte, či je jednotka nakonfigurovaná pre daný počítač.
- 4. Zasuňte pevný disk do stojana na pevný disk.
- 5. Zarovnajte a nainštalujte štyri skrutky, ktoré upevňujú pevný disk k držiaku na pevný disk.
- 6. Pripojte napájací a údajový kábel k pevnému disku.
- 7. Pripojte údajový kábel ku konektoru systémovej dosky.
- 8. Skontrolujte, či sú všetky káble správne zapojené a pevne osadené.
- 9. Nasaďte kryt počítača (pozri In[štalácia krytu počítač](file:///C:/data/systems/insp535mt/sk/sm/cover.htm#wp1181287)a).
- 10. Počítač a zariadenia zapojte do elektrických zásuviek a potom ich zapnite.
- 11. V dokumentácii dodávanej spolu s jednotkou si prečítajte návod na inštaláciu softvéru, ktorý je určený na používanie jednotky.
- 12. Skontrolujte nastavenie systému, či sa doň premietli zmeny konfigurácie jednotky (pozri [Spustenie nastavení systému](file:///C:/data/systems/insp535mt/sk/sm/setup.htm#wp1160276)).

# <span id="page-16-1"></span>**Odpojenie čítačky pamäťových médií**

- 1. Dodržuje postupy uvedené v časti [Skôr než](file:///C:/data/systems/insp535mt/sk/sm/before.htm#wp1142684) začnete.
- 2. Odpojte kryt počítača (pozrite [Odpojenie krytu po](file:///C:/data/systems/insp535mt/sk/sm/cover.htm#wp1189054)čítača).
- 3. Odmontujte predný rám (pozri [Odpojenie predného rámu](file:///C:/data/systems/insp535mt/sk/sm/bezel.htm#wp1181855)).

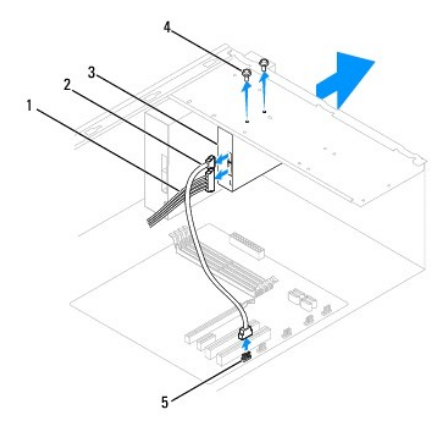

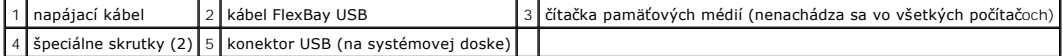

4. Odpojte kábel FlexBay USB a napájací kábel zo zadnej časti čítačky pamäťových médií.

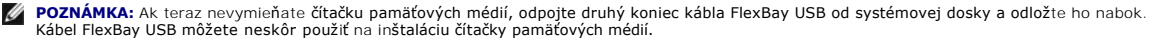

**Z POZNÁMKA:** [Umiestnenie interného konektora USB sa môž](file:///C:/data/systems/insp535mt/sk/sm/techov.htm#wp1206583)e odlišovať v závislosti od modelu počítača. Ďalšie informácie uvádza časť Súčasti <u>systémovej dosky</u>.

- 5. Odstráňte dve skrutky, ktoré zaisťujú čítačku pamäťových médií.
- 6. Čítačku pamäťových médií vysuňte cez prednú časť počítača.
- 7. Znovu namontujte predný rám (pozri **In[štalácia predného rámu](file:///C:/data/systems/insp535mt/sk/sm/bezel.htm#wp1181929)**).
- 8. Nasaďte kryt počítača (pozri *In[štalácia krytu počítač](file:///C:/data/systems/insp535mt/sk/sm/cover.htm#wp1181287)a*).
- 9. Počítač a zariadenia zapojte do elektrických zásuviek a potom ich zapnite.

# <span id="page-17-0"></span>**Inštalácia čítačky pamäťových médií**

- 1. Dodržuje postupy uvedené v časti [Skôr než](file:///C:/data/systems/insp535mt/sk/sm/before.htm#wp1142684) začnete.
- 2. Odpojte kryt počítača (pozrite [Odpojenie krytu po](file:///C:/data/systems/insp535mt/sk/sm/cover.htm#wp1189054)čítača).
- 3. Odmontujte predný rám (pozri [Odpojenie predného rámu](file:///C:/data/systems/insp535mt/sk/sm/bezel.htm#wp1181855)).
- 4. Ak inštalujete novú čítačku pamäťových médií, odstráňte kovovú lištu. Zarovnajte hrot krížového skrutkovača s otvorom na lište, ktorú chcete odlomiť,<br>otáčajte skrutkovačom smerom von a odlomte a odstráňte lištu.

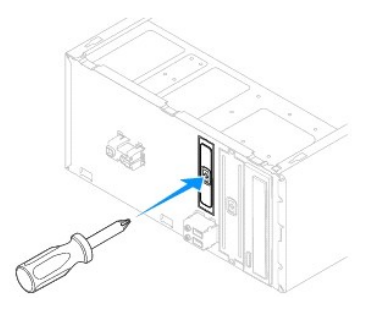

- 5. Čítačku pamäťových médií opatrne zasuňte na svoje miesto v zásuvke FlexBay.
- 6. Zarovnajte skrutkové otvory v čítačke pamäťových médií so skrutkovými otvormi v zásuvke FlexBay.
- 7. Nainštalujte dve skrutky, ktoré upevňujú čítačku pamäťových médií k zásuvke FlexBay.

**POZNÁMKA:** Pred pripojením kábla FlexBay USB sa uistite, že je čítačka pamäťových médií nainštalovaná.

- 8. Pripojte kábel FlexBay USB a napájací kábel k zadnej časti čítačky pamäťových médií.
- 9. Pripojte kábel FlexBay USB k internému konektoru USB na systémovej doske (pozri [Súčasti systémovej dosky](file:///C:/data/systems/insp535mt/sk/sm/techov.htm#wp1206583)).
- 10. Nainštalujte predný rám (pozri **In[štalácia predného rámu](file:///C:/data/systems/insp535mt/sk/sm/bezel.htm#wp1181929)**).
- 11. Nasaďte kryt počítača (pozri In[štalácia krytu počítač](file:///C:/data/systems/insp535mt/sk/sm/cover.htm#wp1181287)a).
- 12. Počítač a zariadenia zapojte do elektrických zásuviek a potom ich zapnite.

# <span id="page-17-1"></span>**Odpojenie optickej jednotky**

- 1. Dodržuje postupy uvedené v časti [Skôr než](file:///C:/data/systems/insp535mt/sk/sm/before.htm#wp1142684) začnete.
- 2. Odpojte kryt počítača (pozrite [Odpojenie krytu po](file:///C:/data/systems/insp535mt/sk/sm/cover.htm#wp1189054)čítača).
- 3. Odmontujte predný rám (pozri [Odpojenie predného rámu](file:///C:/data/systems/insp535mt/sk/sm/bezel.htm#wp1181855)).
- 4. Odpojte napájací kábel a údajový kábel zo zadnej časti optickej jednotky.

**POZNAMKA:** Ak teraz nevymieňate optickú jednotku, odpojte druhý koniec údajového kábla od systémovej dosky a odložte ho nabok. Udajový<br>kábel môžete neskôr použiť na inštaláciu optickej jednotky.

**POZNÁMKA:** Umiestnenie a počet konektorov SATA sa môže odlišova[ť v závislosti od modelu počítač](file:///C:/data/systems/insp535mt/sk/sm/techov.htm#wp1206583)a. Ďalšie informácie uvádza Súčasti Ø systémovej dosky.

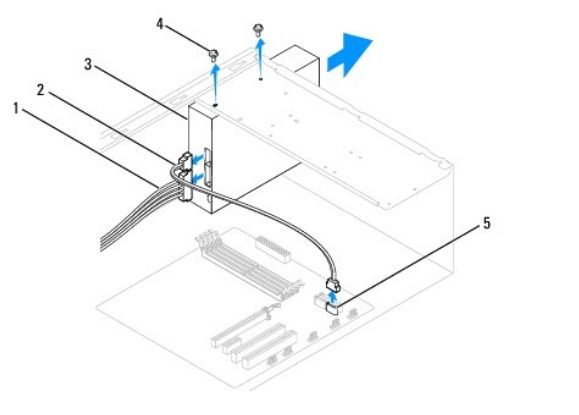

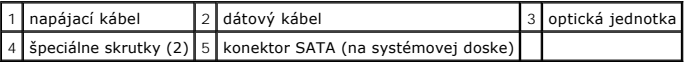

- 5. Odskrutkujte dve skrutky, ktoré upevňujú optickú jednotku.
- 6. Optickú jednotku vysuňte cez prednú časť počítača.
- 7. Znova namontujte predný rám (pozri In[štalácia predného rámu](file:///C:/data/systems/insp535mt/sk/sm/bezel.htm#wp1181929)).
- 8. Nasaďte kryt počítača (pozri *In[štalácia krytu počítač](file:///C:/data/systems/insp535mt/sk/sm/cover.htm#wp1181287)a)*.
- 9. Počítač a zariadenia zapojte do elektrických zásuviek a potom ich zapnite.
- 10. V ponuke nastavenia systému vykonajte konfiguráciu jednotiek (pozri Mo[žnosti nastavenia systému](file:///C:/data/systems/insp535mt/sk/sm/setup.htm#wp1166955)).

# <span id="page-18-0"></span>**Inštalácia optickej jednotky**

- 1. Dodržuje postupy uvedené v časti [Skôr než](file:///C:/data/systems/insp535mt/sk/sm/before.htm#wp1142684) začnete.
- 2. Odpojte kryt počítača (pozrite [Odpojenie krytu po](file:///C:/data/systems/insp535mt/sk/sm/cover.htm#wp1189054)čítača).
- 3. Odmontujte predný rám (pozri [Odpojenie predného rámu](file:///C:/data/systems/insp535mt/sk/sm/bezel.htm#wp1181855)).
- 4. Optickú jednotku opatrne zasuňte na svoje miesto.
- 5. Zarovnajte otvory pre skrutky na optickej jednotke s otvormi pre skrutky na držiaku optickej jednotky.
- 6. Zaskrutkujte dve skrutky, ktoré upevňujú optickú jednotku k držiaku systémovej dosky.
- 7. Pripojte napájací a údajový kábel k optickej jednotke.
- 8. Znova namontujte predný rám (pozri **In[štalácia predného rámu](file:///C:/data/systems/insp535mt/sk/sm/bezel.htm#wp1181929)**).
- 9. Nasaďte kryt počítača (pozri *In[štalácia krytu počítač](file:///C:/data/systems/insp535mt/sk/sm/cover.htm#wp1181287)a)*.
- 10. Počítač a zariadenia zapojte do elektrických zásuviek a zapnite ich.

V dokumentácii dodávanej spolu s jednotkou si prečítajte návod na inštaláciu softvéru, ktorý je určený na používanie jednotky.

11. Skontrolujte nastavenie systému, či sa doň premietli zmeny konfigurácie jednotky (pozri [Spustenie nastavení systému](file:///C:/data/systems/insp535mt/sk/sm/setup.htm#wp1160276)).

## <span id="page-20-0"></span> **Ventilátory**

**Servisná príručka k zariadeniu Dell™ Inspiron™ 535/537/545/546** 

- [Odpojenie zostavy ventilátora a chladič](#page-20-1)a procesora
- **O** In[štalácia zostavy ventilátora a chladič](#page-21-1)a procesora
- [Vybratie ventilátora skrine](#page-22-0)
- [Výmena ventilátora skrinky](#page-23-0)

VYSTRAHA: Pred prácou vnútri počítača si prečítajte bezpečnostné pokyny, ktoré ste dostali spolu s počítačom. Dalšie informácie o bezpečnosti a<br>overených postupoch nájdete na stránke s informáciami o dodržiavaní súladu s r

 $\triangle$ VYSTRAHA: Aby ste predišli možnému úrazu elektrickým prúdom, úrazu spôsobenému pohybom lamiel ventilátora alebo iným neočakávaným<br>zraneniam, pred otváraním krytu vždy odpojte počítač od elektrickej siete.

**VÝSTRAHA: Nepracujte s počítačom bez nainštalovaných krytov (vrátane krytu počítača, predných rámov, držiakov výplne, vložiek predného panela, atď.).** 

# <span id="page-20-1"></span>**Odpojenie zostavy ventilátora a chladiča procesora**

**VAROVANIE: Ventilátor a chladič procesora je jedna jednotka. Ventilátor nevyberajte zvlášť.** 

**VAROVANIE: Pri výmene zostavy ventilátora a chladiča procesora sa nedotýkajte lamiel ventilátora. Mohlo by to poškodiť ventilátor.** 

- 1. Dodržuje postupy uvedené v časti [Skôr než](file:///C:/data/systems/insp535mt/sk/sm/before.htm#wp1142684) začnete.
- 2. Odpojte kryt počítača (pozrite [Odpojenie krytu po](file:///C:/data/systems/insp535mt/sk/sm/cover.htm#wp1189054)čítača).
- 3. Odpojte kábel zostavy ventilátora a chladiča procesora od konektora ventilátora procesora na systémovej doske (pozri [Súčasti systémovej dosky](file:///C:/data/systems/insp535mt/sk/sm/techov.htm#wp1206583)).
- 4. Opatrne odsuňte všetky káble, ktoré sú vedené ponad zostavou ventilátora a chladiča procesora.

**VAROVANIE: Napriek plastovému chrániču môže byť zostava chladiča počas normálnej prevádzky veľmi horúca. Skôr než sa jej dotknete, nechajte ju dostatočne dlho vychladnúť.** 

5. Odpojte zostavu ventilátora a chladiča procesora.

#### **Inspiron™ 535/537/545**

a. Uvoľnite štyri skrutky so zapustenou hlavou, ktoré upevňujú zostavu ventilátora a chladiča procesora a vyberte ju priamo nahor.

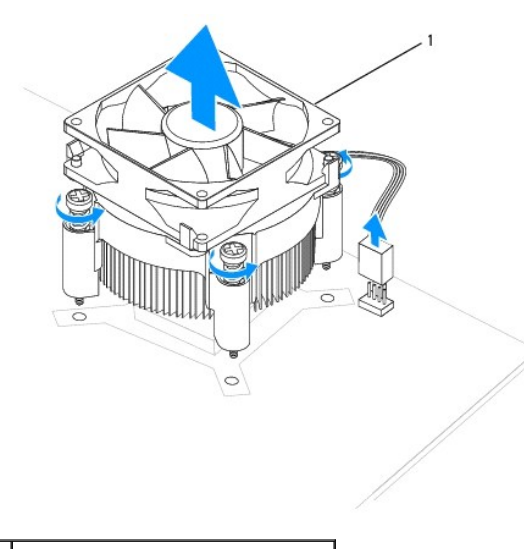

1 zostava ventilátora a chladiča procesora

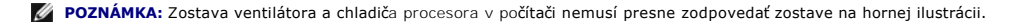

#### **Inspiron 546**

a. Páčku svorky otočte o 180 stupňov proti smeru chodu hodinových ručičiek, čím ju uvoľníte z výbežku konzoly.

b. Zostavu ventilátora a chladiča procesora mierne vytočte smerom nahor a vyberte ju z počítača. Zostavu ventilátora a chladiča procesora položte vrchnou časťou dole, aby tepelné mazivo smerovalo nahor.

<span id="page-21-0"></span>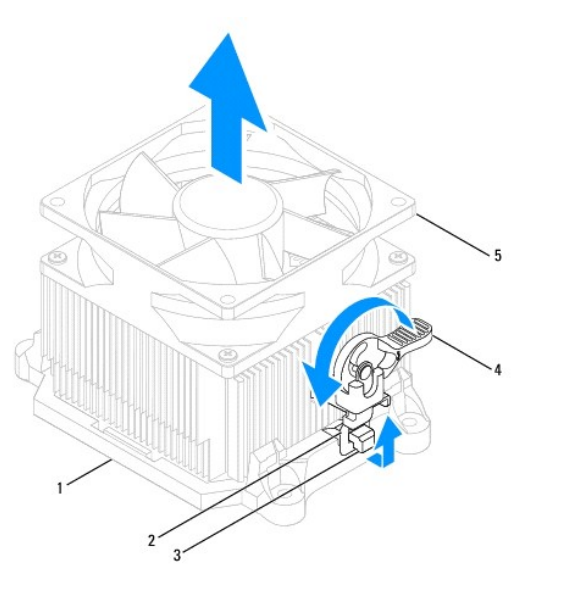

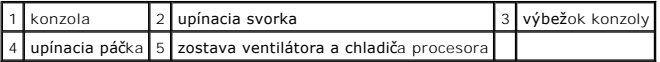

**POZNÁMKA:** Zostava ventilátora a chladiča procesora v počítači nemusí presne zodpovedať zostave na hornej ilustrácii.

# <span id="page-21-1"></span>**Inštalácia zostavy ventilátora a chladiča procesora**

**VAROVANIE: Keď inštalujete ventilátor, dbajte na to, aby ste nepriškripli vodiče medzi systémovou doskou a ventilátorom.** 

1. Odstráňte tepelné mazivo zo spodnej časti zostavy ventilátora a chladiča procesora.

- **VAROVANIE: Naneste nové tepelné mazivo. Nové tepelné mazivo je nevyhnutné na zabezpečenie adekvátnej tepelnej väzby, ktorá sa vyžaduje pre optimálnu prevádzku procesora.**
- 2. Nové tepelné mazivo naneste na vrchnú časť procesora.
- 3. Nainštalujte zostavu ventilátora a chladiča procesora.

#### **Inspiron 535/537/545**

- a. Zarovnajte skrutky so zapustenou hlavou na sústave ventilátora a chladiča procesora so štyrmi kovovými výstupkami s otvormi na skrutky na systémovej doske.
- b. Dotiahnite štyri skrutky so zapustenou hlavou, ktoré upevňujú zostavu ventilátora a chladiča procesora k systémovej doske.

**POZNÁMKA:** Ubezpečte sa, že zostava ventilátora a chladiča procesora je správne osadená a zaistená.

#### **Inspiron 546**

- a. Umiestnite zostavu ventilátora a chladiča procesora do konzoly.
- b. Ubezpečte sa, že obe upínacie svorky sú zarovnané s výbežkami konzoly.
- c. Podržte zostavu ventilátora a chladiča procesora na mieste a otočte páčku svorky o 180 stupňov v smere chodu hodinových ručičiek, čím upevníte zostavu ventilátora a chladiča procesora

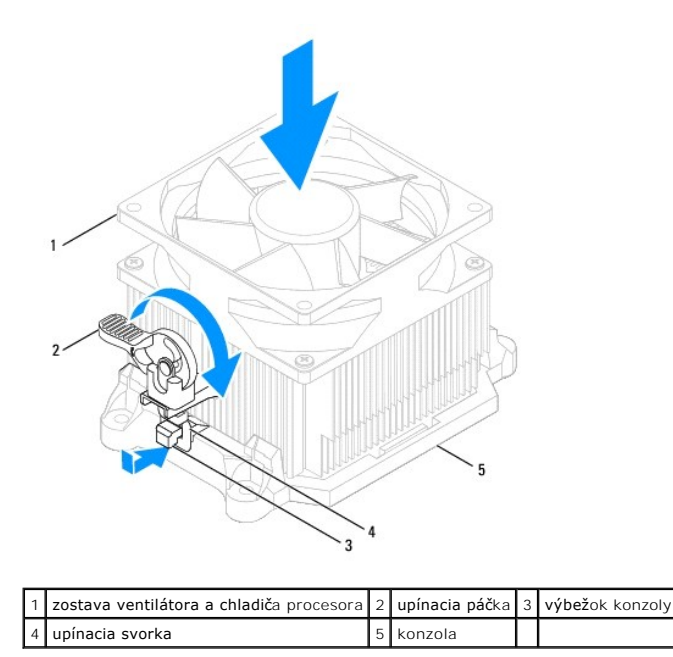

4. Pripojte kábel zostavy ventilátora a chladiča procesora ku konektoru ventilátora procesora na systémovej doske (pozri [Súčasti systémovej dosky](file:///C:/data/systems/insp535mt/sk/sm/techov.htm#wp1206583)).

- 5. Nasaďte kryt počítača (pozri *In[štalácia krytu počítač](file:///C:/data/systems/insp535mt/sk/sm/cover.htm#wp1181287)a)*.
- 6. Počítač a zariadenia zapojte do elektrickej zásuvky a zapnite ich.

# <span id="page-22-0"></span>**Vybratie ventilátora skrine**

**VAROVANIE: Keď odpájate ventilátor šasi, nedotýkajte sa lamiel ventilátora. Mohlo by to poškodiť ventilátor.** 

- 1. Dodržuje postupy uvedené v časti [Skôr než](file:///C:/data/systems/insp535mt/sk/sm/before.htm#wp1142684) začnete.
- 2. Odpojte kryt počítača (pozrite [Odpojenie krytu po](file:///C:/data/systems/insp535mt/sk/sm/cover.htm#wp1189054)čítača).
- 3. Kábel ventilátora šasi odpojte od konektora ventilátora šasi na systémovej doske (pozri [Súčasti systémovej dosky](file:///C:/data/systems/insp535mt/sk/sm/techov.htm#wp1206583)).
- 4. Odpojte štyri skrutky, ktoré zaisťujú ventilátor šasi.
- 5. Ventilátor šasi posuňte smerom k prednej časti počítača a zdvihnite ho.

#### **Inspiron™ 535/537**

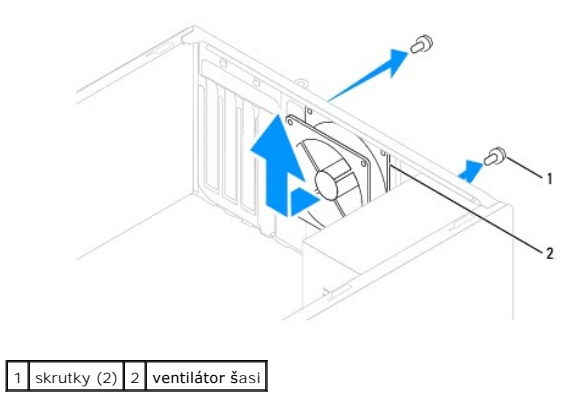

**Inspiron 545/546**

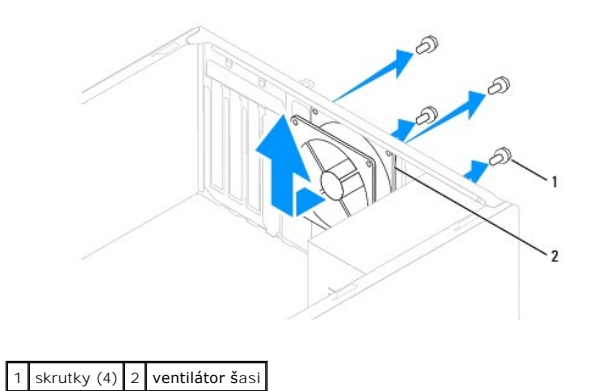

# <span id="page-23-0"></span>**Výmena ventilátora skrinky**

- 1. Dodržuje postupy uvedené v časti [Skôr než](file:///C:/data/systems/insp535mt/sk/sm/before.htm#wp1142684) začnete.
- 2. Zasuňte ventilátor šasi na miesto smerom k zadnej časti počítača.
- 3. Zaskrutkujte štyri skrutky a upevnite ventilátor šasi.
- 4. Kábel ventilátora šasi zapojte do konektora ventilátora šasi na systémovej doske (pozri [Súčasti systémovej dosky](file:///C:/data/systems/insp535mt/sk/sm/techov.htm#wp1206583)).
- 5. Nasaďte kryt počítača (pozri In[štalácia krytu počítač](file:///C:/data/systems/insp535mt/sk/sm/cover.htm#wp1181287)a).
- 6. Počítač a zariadenia zapojte do elektrickej zásuvky a zapnite ich.

#### <span id="page-24-0"></span> **Predný I/O panel Servisná príručka k zariadeniu Dell™ Inspiron™ 535/537/545/546**

- [Výmena predného I/O panela](#page-24-1)
- **O** Inštalácia predného I/O panela
- VYSTRAHA: Pred prácou vnútri počítača si prečítajte bezpečnostné pokyny, ktoré ste dostali spolu s počítačom. Dalšie informácie o bezpečnosti a<br>overených postupoch nájdete na stránke s informáciami o dodržiavaní súladu s r
- **VÝSTRAHA: Aby ste predišli úrazu elektrickým prúdom, pred odpojením krytu vždy odpojte počítač z elektrickej zásuvky.**
- **VÝSTRAHA: Nepracujte s počítačom bez nainštalovaných krytov (vrátane krytu počítača, predných rámov, držiakov výplne, vložiek predného panela, atď.).**

# <span id="page-24-1"></span>**Výmena predného I/O panela**

**POZNÁMKA:** Pri odpájaní si zaznačte smerovanie všetkých káblov, aby ste ich pri inštalovaní nového I/O panela správne nasmerovali.

- 1. Dodržuje postupy uvedené v časti [Skôr než](file:///C:/data/systems/insp535mt/sk/sm/before.htm#wp1142684) začnete.
- 2. Odpojte kryt počítača (pozrite [Odpojenie krytu po](file:///C:/data/systems/insp535mt/sk/sm/cover.htm#wp1189054)čítača).
- 3. Odmontujte predný rám (pozri [Odpojenie predného rámu](file:///C:/data/systems/insp535mt/sk/sm/bezel.htm#wp1181855))

**VAROVANIE: Pri vysúvaní I/O panela počítača buďte veľmi opatrní. Nepozornosťou by ste mohli poškodiť konektory káblov a vodiace svorky káblov.** 

- 4. Od systémovej dosky opojte všetky káble, ktoré sú pripojené k I/O panelu.
- 5. Odstráňte skrutku, ktorá upevňuje I/O panel k šasi.
- 6. Opatrne odstráňte I/O panel z počítača.

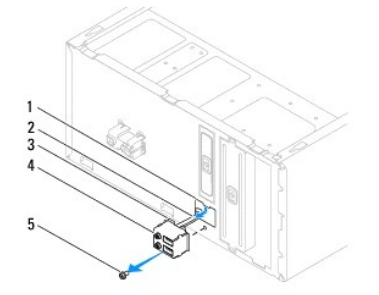

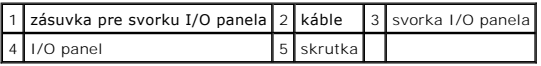

# <span id="page-24-2"></span>**Inštalácia predného I/O panela**

**VAROVANIE: Pri zasúvaní I/O panela do počítača dávajte pozor, aby sa nepoškodili konektory káblov a vodiace svorky káblov.** 

- 1. Svorku I/O panela vyrovnajte a zasuňte do otvoru svorky I/O panela.
- 2. Nainštalujte skrutku, ktorá upevňuje I/O panel k šasi.
- 3. Pripojte káble ku konektorom systémovej dosky.
- 4. Nainštalujte predný rám (pozri **In[štalácia predného rámu](file:///C:/data/systems/insp535mt/sk/sm/bezel.htm#wp1181929)**)
- 5. Nasaďte kryt počítača (pozri *In[štalácia krytu počítač](file:///C:/data/systems/insp535mt/sk/sm/cover.htm#wp1181287)a)*.
- 6. Počítač a zariadenia zapojte do elektrickej zásuvky a zapnite ich.

## <span id="page-26-0"></span> **Pamäť**

**Servisná príručka k zariadeniu Dell™ Inspiron™ 535/537/545/546** 

- [Odpojenie pamäte](#page-26-1)
- **O** Inštalácia pamäte
- [Odporúčaná konfigurácia pamäte](#page-27-0)
- [Nastavenie dvojkanálovej konfigurácie pamäte](#page-27-1)

VYSTRAHA: Pred prácou vnútri počítača si prečítajte bezpečnostné pokyny, ktoré ste dostali spolu s počítačom. Dalšie informácie o bezpečnosti a<br>overených postupoch nájdete na stránke s informáciami o dodržiavaní súladu s r

**VÝSTRAHA: Aby ste predišli úrazu elektrickým prúdom, pred odpojením krytu vždy odpojte počítač z elektrickej zásuvky.**   $\wedge$ 

**VÝSTRAHA: Nepracujte s počítačom bez nainštalovaných krytov (vrátane krytu počítača, predných rámov, držiakov výplne, vložiek predného panela, atď.).** 

# <span id="page-26-1"></span>**Odpojenie pamäte**

- 1. Dodržuje postupy uvedené v časti [Skôr než](file:///C:/data/systems/insp535mt/sk/sm/before.htm#wp1142684) začnete.
- 2. Odpojte kryt počítača (pozrite [Odpojenie krytu po](file:///C:/data/systems/insp535mt/sk/sm/cover.htm#wp1189054)čítača).
- 3. Na systémovej doske nájdite pamäťové moduly (pozri [Súčasti systémovej dosky](file:///C:/data/systems/insp535mt/sk/sm/techov.htm#wp1206583))
- 4. Roztvorte zaisťovacie svorky na každom konci konektora pamäťového modulu.

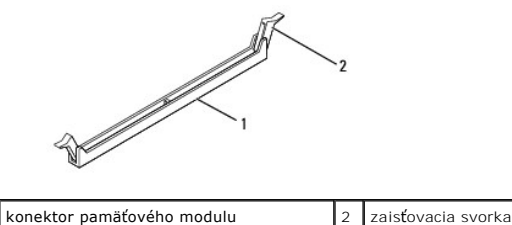

5. Uchopte pamäťový modul a ťahajte ho nahor.

Ak sa pamäťový modul nedá ľahko vybrať, zľahka ním pohýbte smerom vzad a vpred, aby ste ho odpojili z konektora.

# <span id="page-26-2"></span>**Inštalácia pamäte**

- 1. Dodržuje postupy uvedené v časti [Skôr než](file:///C:/data/systems/insp535mt/sk/sm/before.htm#wp1142684) začnete.
- 2. Roztvorte zaisťovacie svorky na každom konci konektora pamäťového modulu.
- 3. Postupujte podľa pokynov na inštaláciu pamäte (pozri [Odporúčaná konfigurácia pamäte](#page-27-0)).

**VAROVANIE: Neinštalujte pamäťové moduly ECC.** 

4. Zarovnajte drážku v spodnej časti pamäťového modulu so zarážkou na konektore.

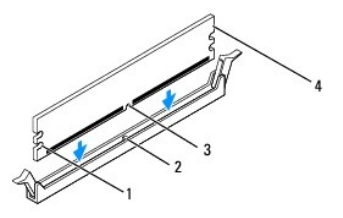

<span id="page-27-2"></span>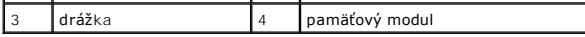

- VAROVANIE: S cie**ľom vyhnúť** sa po**škodeniu pamäťového modulu zatlač**te modul priamo nadol do konektora, pričom tlačte rovnomerne na oba<br><mark>konce pamäťového modulu.</mark>
- 5. Zasúvajte pamäťový modul do konektora, kým nezacvakne na svojom mieste.
	- Ak pamäťový modul vložíte správne, poistné svorky zacvaknú do výrezov každého konca pamäťového modulu.

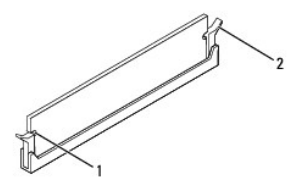

1 výrezy (2) 2 zaisťovacia svorka (v zaistenej polohe)

- 6. Nasaďte kryt počítača (pozri In[štalácia krytu počítač](file:///C:/data/systems/insp535mt/sk/sm/cover.htm#wp1181287)a).
- 7. Počítač a zariadenia zapojte do elektrických zásuviek a potom ich zapnite.

Keď sa zobrazí hlásenie o zmene veľkosti pamäte, pokračujte stlačením klávesu <F1>.

- 8. Prihláste sa do počítača.
- 9. Pravým tlačidlom myši kliknite na ikonu **Tento počítač** na pracovnej ploche systému Microsoft® Windows® a kliknite na položku **Vlastnosti**.
- 10. Kliknite na kartu **Všeobecné**.
- 11. Ak chcete overiť správnosť inštalácie pamäte, overte uvedenú veľkosť pamäte RAM.

# <span id="page-27-0"></span>**Odporúčaná konfigurácia pamäte**

Počas inštalácie alebo výmeny pamäte postupujte podľa údajov v nižšie uvedenej tabuľke:

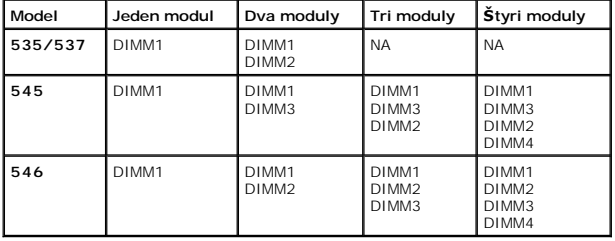

# <span id="page-27-1"></span>**Nastavenie dvojkanálovej konfigurácie pamäte**

**Z POZNÁMKA:** Dvojkanálová pamäť nie je podporovaná v počítačoch Inspiron™ 535/537.

**Inspiron 545**

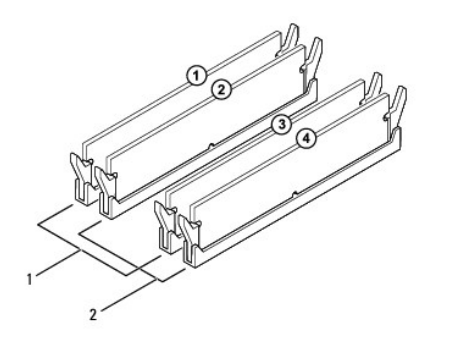

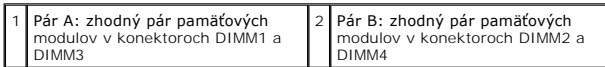

**Inspiron 546**

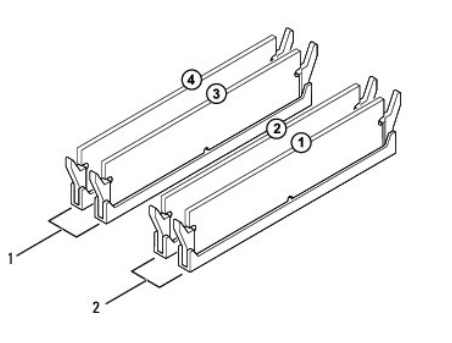

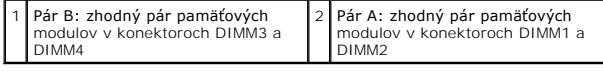

Späť [na stranu s obsahom](file:///C:/data/systems/insp535mt/sk/sm/index.htm)

# <span id="page-29-0"></span> **Napájací zdroj**

**Servisná príručka k zariadeniu Dell™ Inspiron™ 535/537/545/546** 

- [Odpojenie napájacieho zdroja](#page-29-1)
- **O** Inštalácia napájacieho zdroja
- VYSTRAHA: Pred prácou vnútri počítača si prečítajte bezpečnostné pokyny, ktoré ste dostali spolu s počítačom. Dalšie informácie o bezpečnosti a<br>overených postupoch nájdete na stránke s informáciami o dodržiavaní súladu s r
- $\bigwedge$ **VÝSTRAHA: Aby ste predišli úrazu elektrickým prúdom, pred odpojením krytu vždy odpojte počítač z elektrickej zásuvky.**
- $\triangle$ **VÝSTRAHA: Nepracujte s počítačom bez nainštalovaných krytov (vrátane krytu počítača, predných rámov, držiakov výplne, vložiek predného panela, atď.).**

# <span id="page-29-1"></span>**Odpojenie napájacieho zdroja**

- 1. Dodržuje postupy uvedené v časti [Skôr než](file:///C:/data/systems/insp535mt/sk/sm/before.htm#wp1142684) začnete.
- 2. Odpojte kryt počítača (pozrite [Odpojenie krytu po](file:///C:/data/systems/insp535mt/sk/sm/cover.htm#wp1189054)čítača).
- 3. Káble privádzajúce jednosmerný prúd odpojte od systémovej dosky a jednotiek.

Pri odpájaní napájacích káblov vedúcich jednosmerný prúd od systémovej dosky a jednotiek si poznačte vedenie týchto káblov pod zarážkami v šasi<br>počítača. Káble musia byť pri opätovnom zapojení správne vedené, aby sa prediš

- 4. Odpojte všetky káble od poistnej svorky na boku napájacieho zdroja.
- 5. Odstráňte štyri skrutky, ktoré upevňujú napájací zdroj k zadnej strane šasi počítača.

# **Inspiron™ 535/537** poistná svorka napájacieho zdroja  $2$  skrutky (4) **1** napájanie 1922 **1923** napätia 1938 **1939** napätia

**Inspiron 545/546**

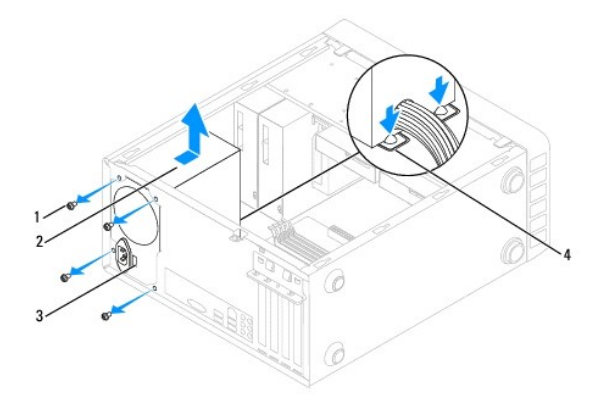

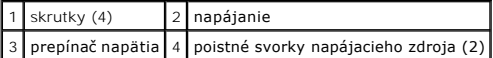

6. Stlačte poistné svorky napájacieho zdroja, vysuňte napájací zdroj a vyberte ho von.

# <span id="page-30-0"></span>**Inštalácia napájacieho zdroja**

- 1. Stlačte poistné svorky napájacieho zdroja a zasuňte nový napájací zdroj smerom k zadnej časti počítača.
- **VÝSTRAHA: Ak nenainštalujete a nedotiahnete všetky skrutky, môže dôjsť k úrazu elektrickým prúdom, pretože skrutky sú súčasťou uzemnenia systému.**
- 2. Nainštalujte štyri skrutky, ktoré upevňujú napájací zdroj k zadnej strane šasi počítača.

**POZNAMKA:** Elektrické napájacie káble vedúce jednosmerný prúd veďte popod zarážky šasi. Káble musia byť vedené správne, aby sa predišlo ich<br>poškodeniu.

- 3. Jednosmerné napájacie káble znova pripojte k systémovej doske a jednotkám.
- 4. Pripojte všetky káble k poistnej svorke na boku napájacieho zdroja.

**POZNÁMKA:** Opätovne skontrolujte všetky káblové spoje a uistite sa, že sú riadne pripojené.

- 5. Nasaďte kryt počítača (pozri *In[štalácia krytu počítač](file:///C:/data/systems/insp535mt/sk/sm/cover.htm#wp1181287)a)*.
- 6. Overte prepínač napätia (ak existuje) a overte, či je vybraté správne napätie.
- 7. Počítač a zariadenia zapojte do elektrickej zásuvky a zapnite ich.

# <span id="page-31-0"></span> **Nastavenie systému**

**Servisná príručka k zariadeniu Dell™ Inspiron™ 535/537/545/546** 

- **O** [Preh](#page-31-1)ľad
- **O** Spustenie nastavení systému
- [Vymazanie zabudnutých hesiel](#page-37-0)
- [Vymazanie nastavení CMOS](#page-38-0)
- [Aktualizácia systému BIOS](#page-40-0)

# <span id="page-31-1"></span>**Prehľad**

Nastavenie systému sa používa na nasledujúce činnosti:

- l zmena informácií o konfigurácii systému po pridaní, zmene alebo odstránení hardvéru v počítači,
- l nastavenie alebo zmena možnosti voliteľnej používateľom, napr. hesla používateľa,
- l načítanie aktuálneho množstva pamäte alebo nastavenie typu nainštalovaného pevného disku.

Skôr než začnete používať nastavenia systému, odporúčame, aby ste si zaznamenali informácie na obrazovke nastavenia systému v prípade potreby použitia v budúcnosti.

**VAROVANIE: Ak nie ste pokročilý používateľ, nastavenia systému nemeňte. Niektoré zmeny môžu spôsobiť nesprávne fungovanie počítača.** 

# <span id="page-31-2"></span>**Spustenie nastavení systému**

- 1. Zapnite alebo reštartujte počítač.
- 2. Keď sa zobrazí logo DELL, ihneď stlačte kláves <F12>.

**POZNAMKA:** Ak budete dlhšiu dobu držať stlačený niektorý z klávesov, môže dôjsť k poruche klávesnice. S cieľom vyhnúť sa možnému zlyhaniu<br>klávesnice v rovnomerných intervaloch stláčajte a púšťajte kláves <F2> dovtedy, kým

Ak budete čakať pridlho a zobrazí sa logo operačného systému, počkajte, kým neuvidíte pracovnú plochu systému Microsoft® Windows® - potom<br>vypnite počítač a celý postup zopakujte.

#### **Obrazovky nastavenia systému**

**Zoznam možností** — toto pole sa zobrazí vo vrchnej časti okna nastavení systému. Možnosti na kartách obsahujú funkcie, ktoré definujú konfiguráciu počítača<br>vrátane nainštalovaného hardvéru, úspory energie a funkcií zabezp

**Pole Možnosti** — toto pole obsahuje informácie o každej možnosti. V tomto poli si môžete pozrieť aktuálne nastavenia a vykonať zmeny nastavení. Na zvýraznenie možnosti použite tlačidlá so šípkami vpravo a vľavo. Na výber možnosti stlačte kláves <Enter>.

**Pole Pomocník** — toto pole poskytuje kontextovú pomoc v závislosti od zvolených možností.

**Kľúčové funkcie** — toto pole sa zobrazuje pod poľom Možnosti a uvádza klávesy a ich funkcie v aktívnom okne nastavení systému.

## **Možnosti nastavenia systému**

**POZNÁMKA:** V závislosti od počítača a od nainštalovaných zariadení sa položky uvedené v tejto časti nemusia zobrazovať alebo sa nemusia zobrazovať presne tak, ako sú uvedené.

**Inspiron 535/537**

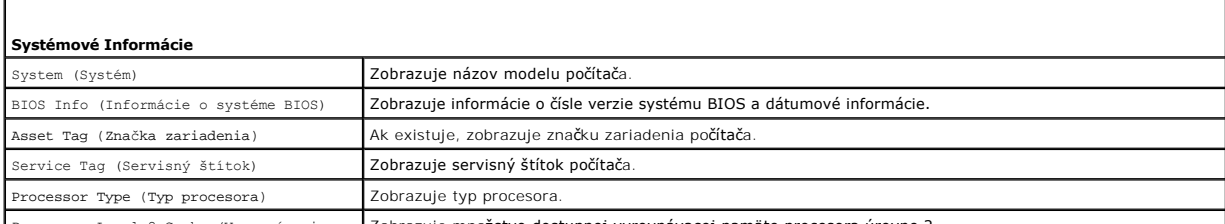

Processor Level 2 Cache (Vyrovnávacia Zobrazuje množstvo dostupnej vyrovnávacej pamäte procesora úrovne 2.

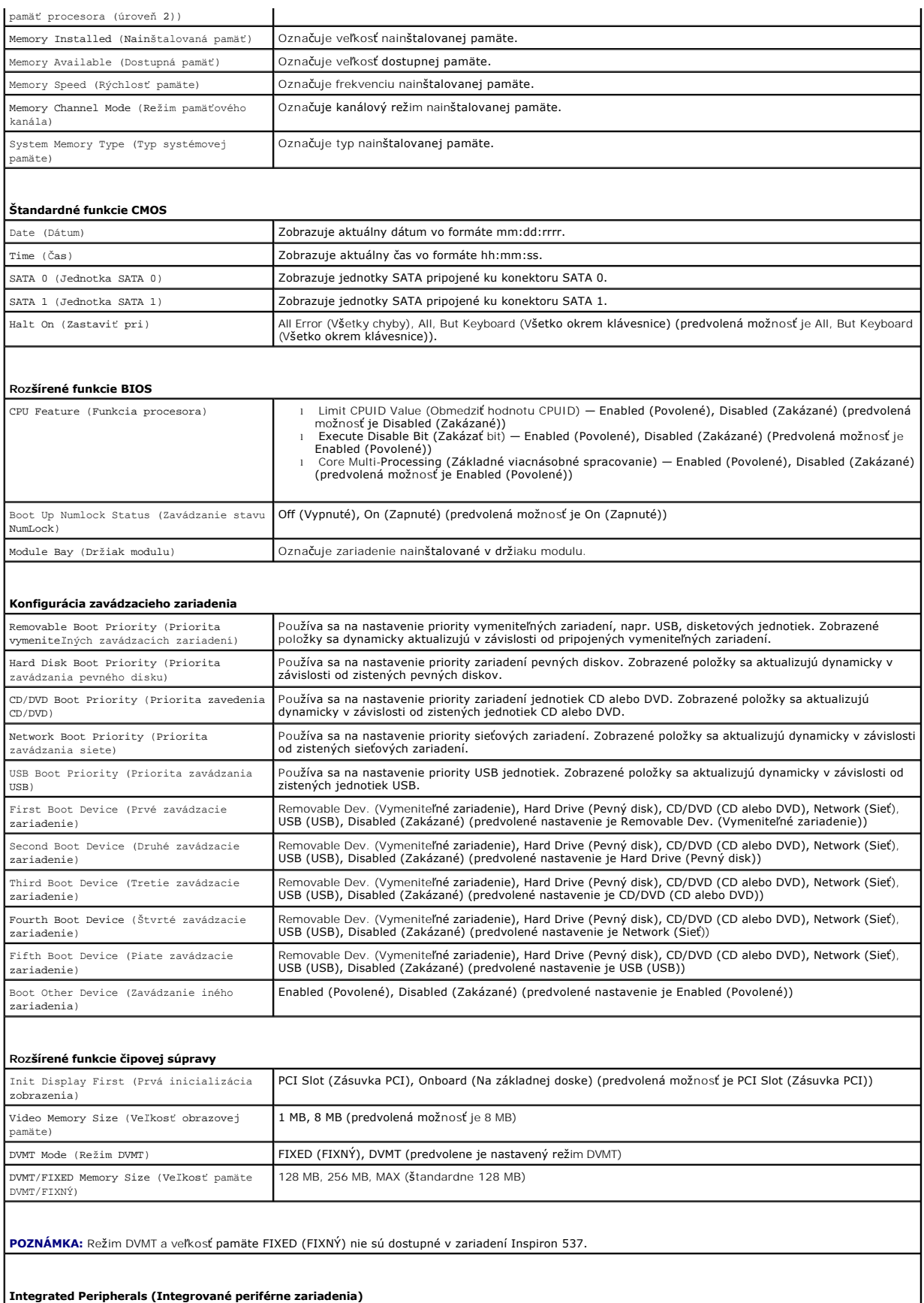

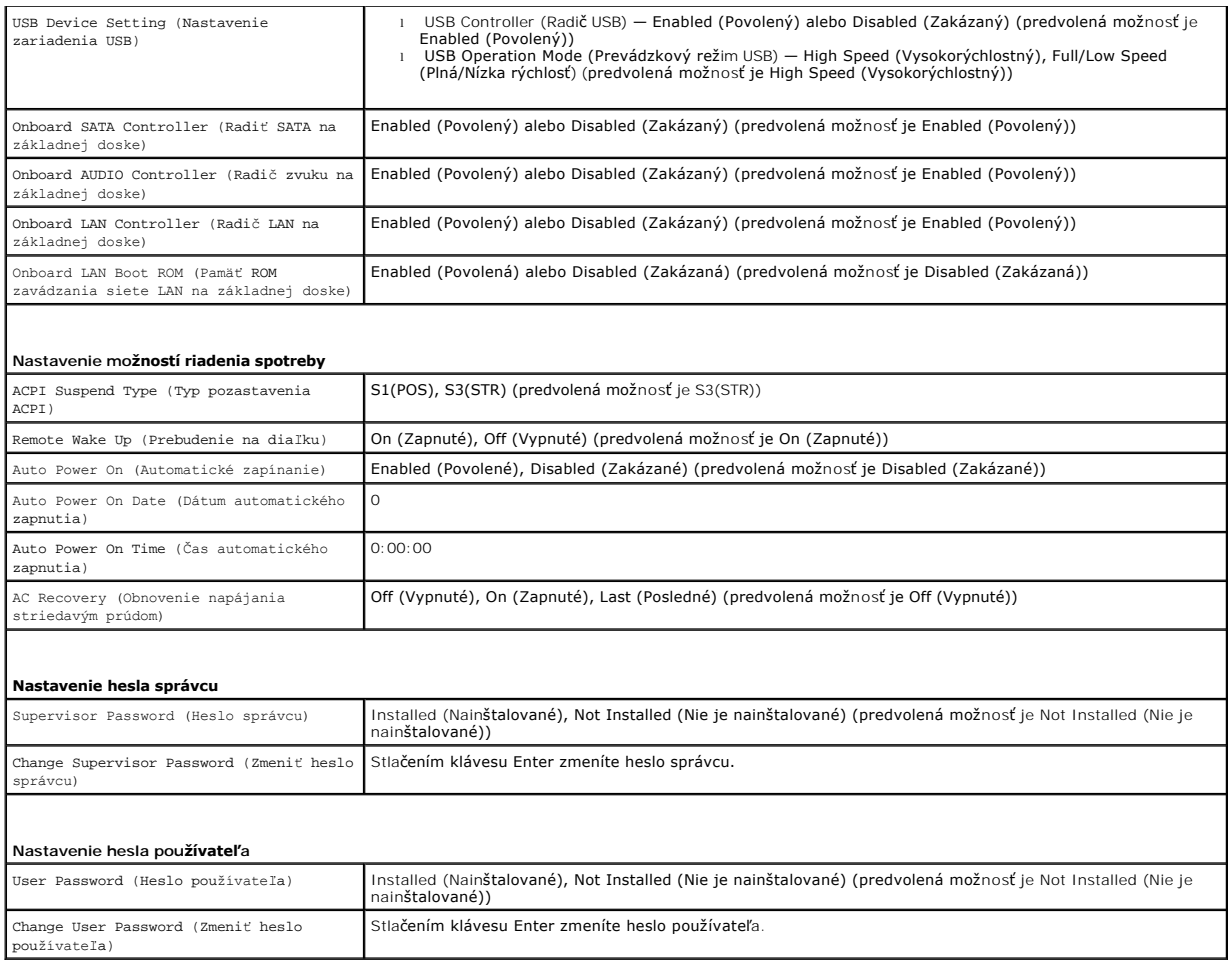

**Inspiron 545**

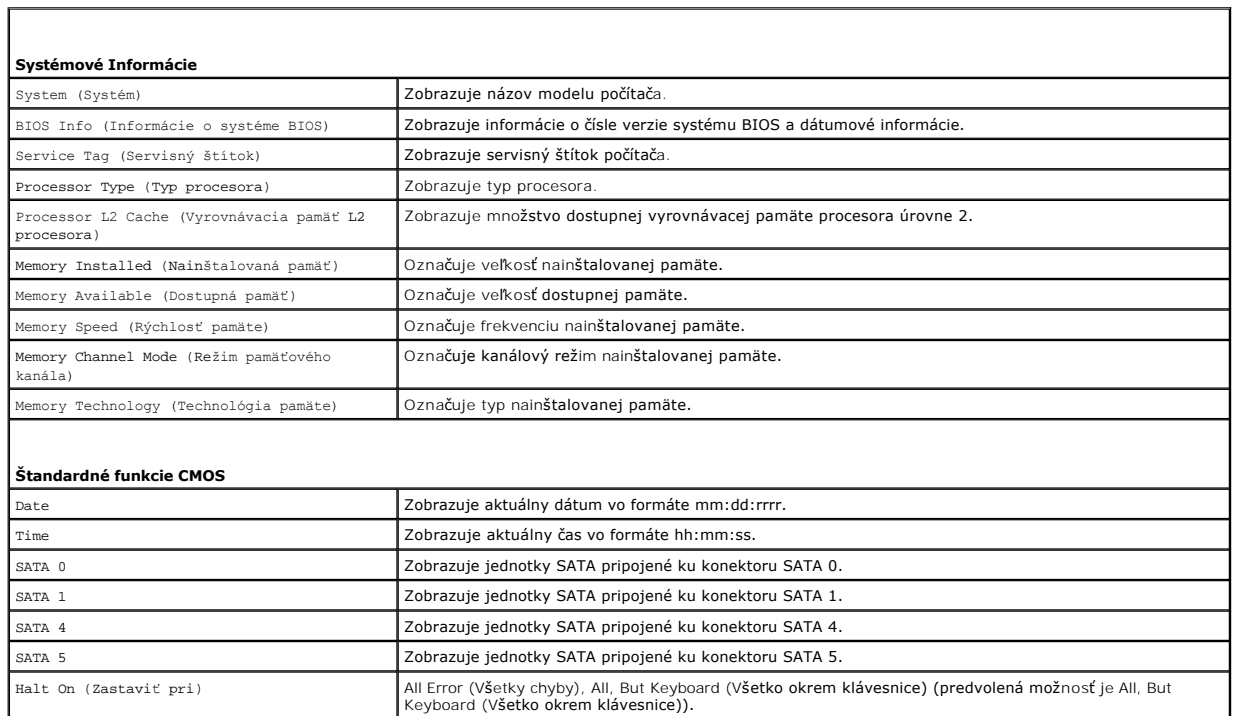

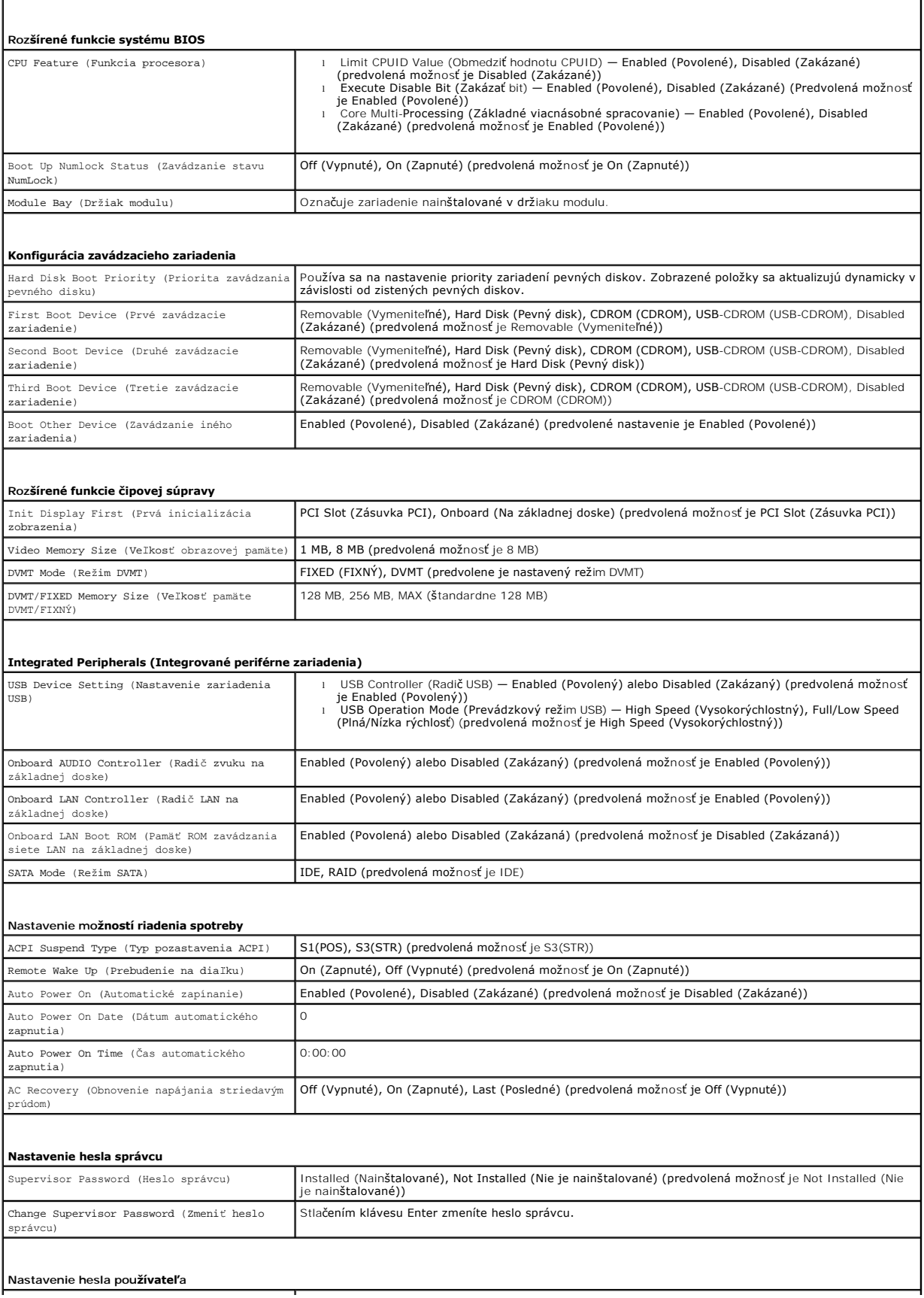

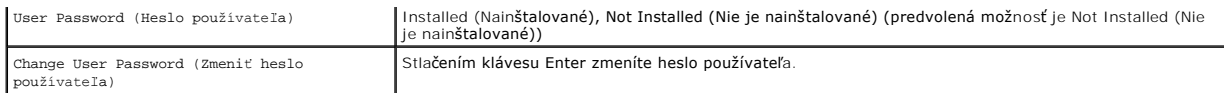

**Inspiron 546**

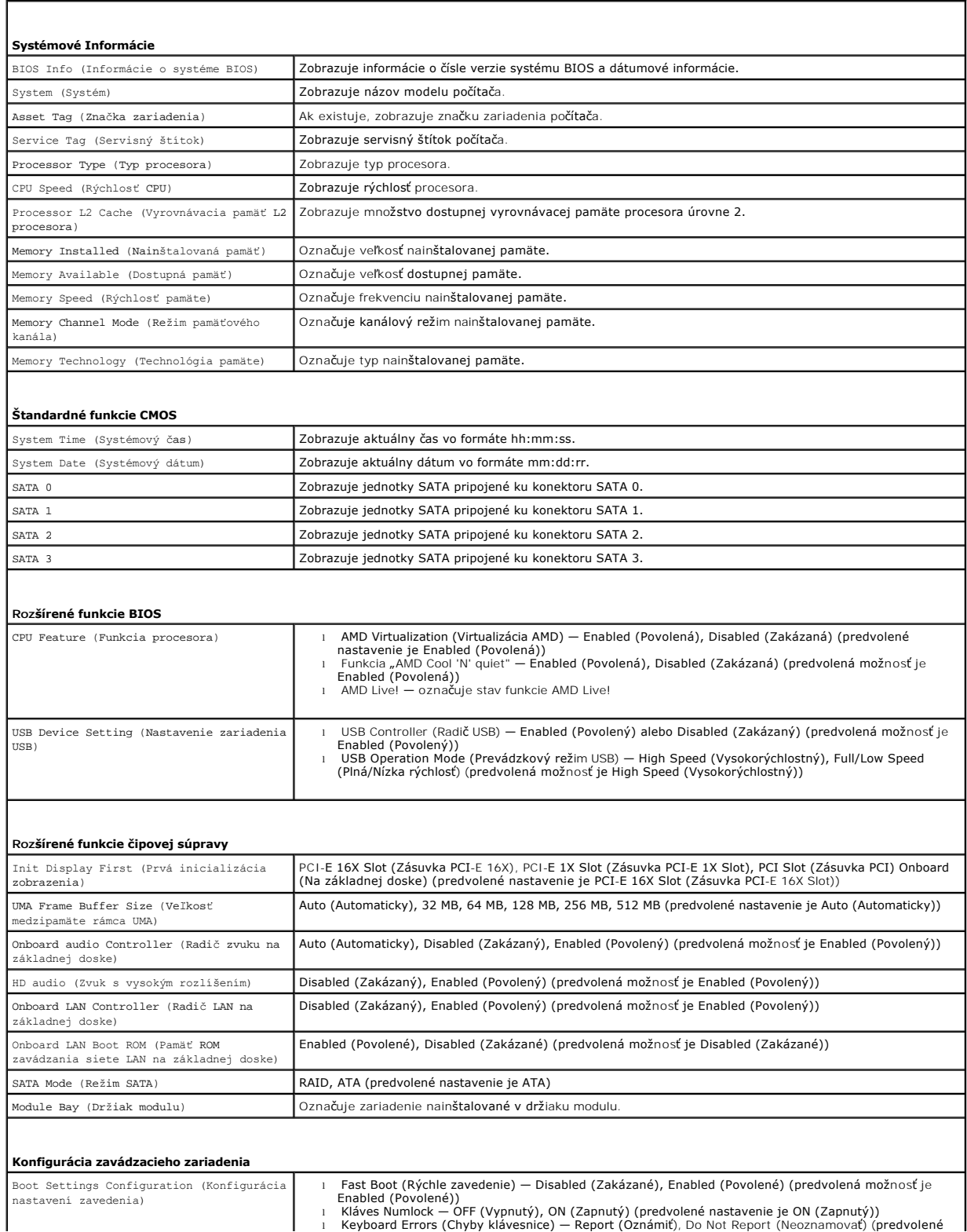

 $\overline{\phantom{a}}$ 

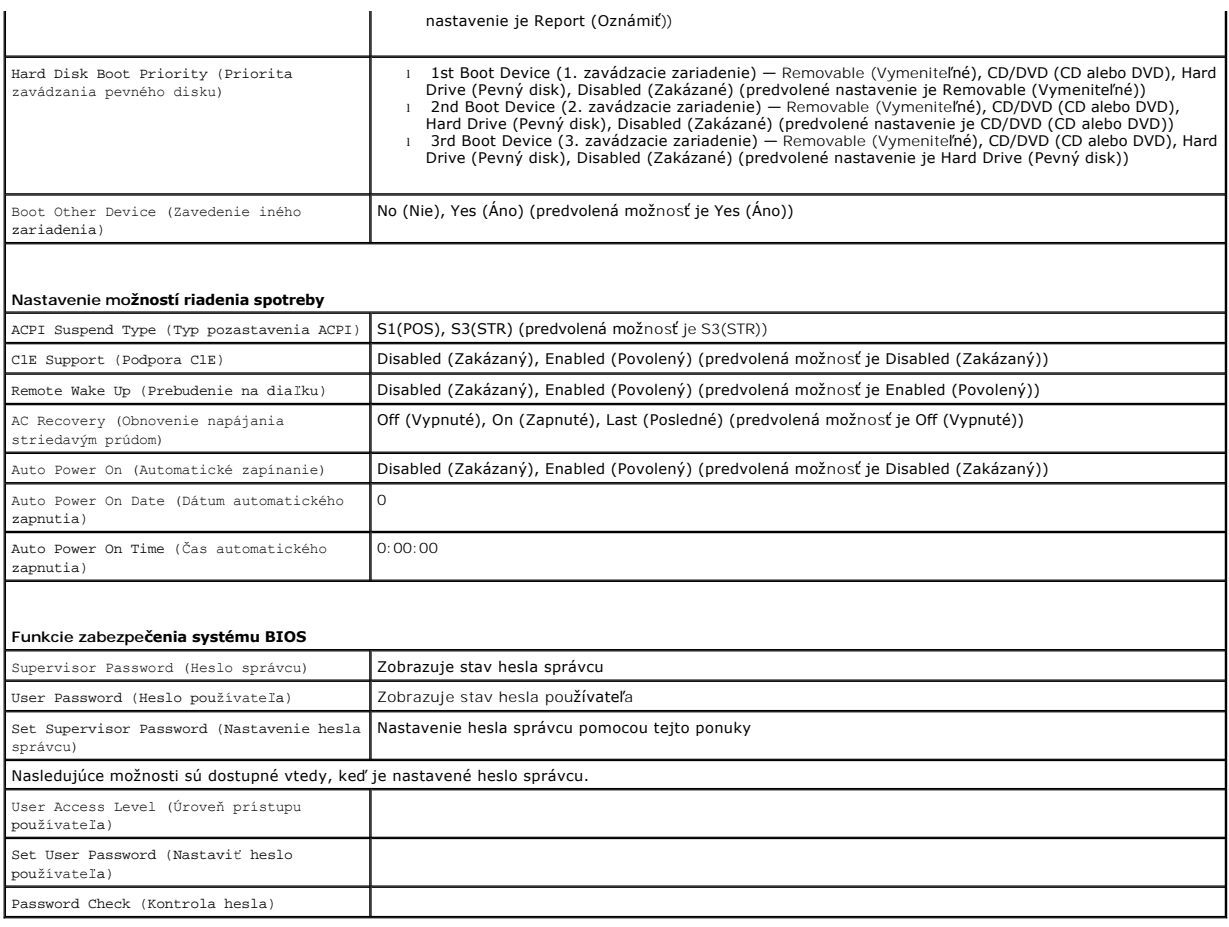

#### **Zmena poradia zavádzania v aktuálnom zavedení**

Túto funkciu môžete používať napr. na určenie zavedenia systému z disku CD, aby ste mohli spustiť aplikáciu Dell Diagnostics na nosiči *Drivers and Utilities*a<br>súčasne chcete, aby sa systém zavádzal z pevného disku po doko

- 1. Ak zavádzate systém z USB zariadenia, pripojte USB zariadenie ku konektoru USB.
- 2. Zapnite alebo reštartujte počítač.
- 3. Keď sa v pravom hornom rohu obrazovky zobrazí hodnota F2 = Setup (Nastavenie), F12 = Boot Menu (ponuka Zavádzanie), stlačte kláves <F12>.

Ak budete čakať pridlho a zobrazí sa logo operačného systému, počkajte, kým neuvidíte pracovnú plochu Windows. Vtedy vypnite počítač a skúste to znova.

Zobrazí sa ponuka **Boot Device Menu (Ponuka zavádzacích zariadení)** so zoznamom všetkých dostupných zavádzacích zariadení. Vedľa každého<br>zariadenia je uvedené číslo.

4. V spodnej časti ponuky vyberte číslo zariadenia, ktoré chcete použiť iba na aktuálne zavádzanie.

Ak napríklad zavádzate systém z pamäťového kľúča USB, označte položku **USB Flash Device (Zariadenie USB Flash)** a stlačte kláves <Enter>.

**POZNÁMKA:** Ak chcete zavádzať zo zariadenia USB, zariadenie USB musí byť zavádzacie. Informácie o tom, či je zariadenie zavádzacie, nájdete v<br>dokumentácii k zariadeniu.

# **Zmena poradia zavádzania systému pri ďalších zavádzaniach**

- 1. Spustite nastavenie systému (pozri [Spustenie nastavení systému](#page-31-2)).
- 2. Pomocou klávesov so šípkami vyznačte položku ponuky **Boot Device Configuration (Konfigurácia zavádzacieho zariadenia)** a stlačte kláves <Enter>, čím sa dostanete do tejto ponuky.

**POZNÁMKA:** Pre prípad potreby obnovenia si zapíšte aktuálne poradie zavádzania.

- 3. V zozname zariadení sa môžete posúvať pomocou klávesov so šípkami nahor a nadol.
- 4. Zmenu zavádzacej priority zariadenia vykonáte pomocou tlačidiel plus (+) alebo mínus (-).

# <span id="page-37-0"></span>**Vymazanie zabudnutých hesiel**

- VYSTRAHA: Pred prácou vnútri počítača si prečítajte bezpečnostné pokyny, ktoré ste dostali spolu s počítačom. Dalšie informácie o bezpečnosti a<br>overených postupoch nájdete na stránke s informáciami o dodržiavaní súladu s r
- 1. Dodržuje postupy uvedené v časti **[Skôr než](file:///C:/data/systems/insp535mt/sk/sm/before.htm#wp1142684) začnete**.
- 2. Odpojte kryt počítača (pozrite [Odpojenie krytu po](file:///C:/data/systems/insp535mt/sk/sm/cover.htm#wp1189054)čítača).
- 3. Na systémovej doske vyhľadajte 3-kolíkový konektor na resetovanie hesla.

**POZNÁMKA:** Umiestnenie konektora pre heslo sa môže odlišovať v závislosti od systému.

# **Inspiron 535/537**

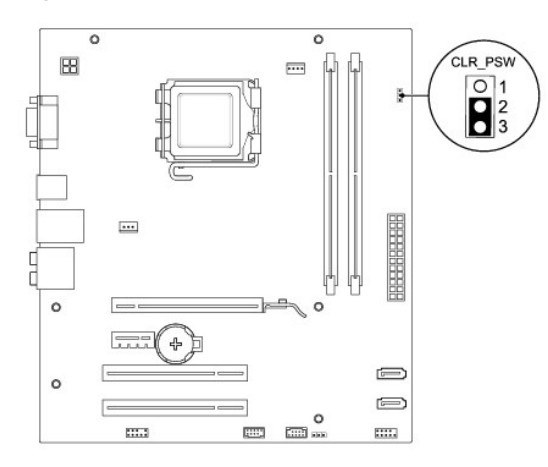

#### **Inspiron 545**

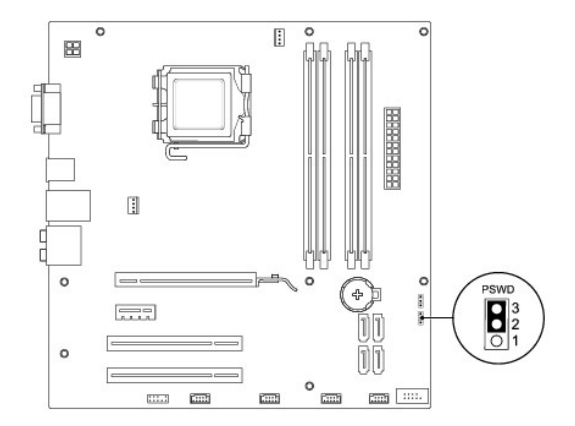

# **Inspiron 546**

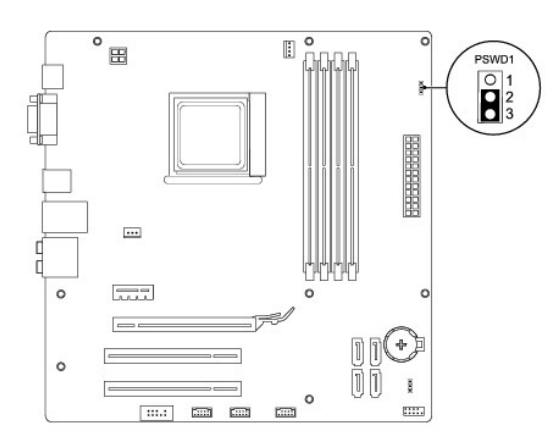

- 4. Odpojte 2-kolíkovú zásuvku prepojky z pólov 2 a 3 a upevnite ju na póly 1 a 2.
- 5. Zapnite počítač, počkajte približne päť sekúnd a potom zapnite počítač. Podľa potreby stlačte a podržte stlačený hlavný vypínač, čím počítač vypnete.
- 6. Odpojte 2-kolíkovú zásuvku prepojky z pólov 1 a 2 a znovu ju umiestnite na póly 2 a 3, čím povolíte funkciu hesla.
- 7. Nasaďte kryt počítača (pozri *In[štalácia krytu počítač](file:///C:/data/systems/insp535mt/sk/sm/cover.htm#wp1181287)a)*.
- 8. Počítač a zariadenia zapojte do elektrických zásuviek a zapnite ich.

# <span id="page-38-0"></span>**Vymazanie nastavení CMOS**

1. Dodržuje postupy uvedené v časti [Skôr než](file:///C:/data/systems/insp535mt/sk/sm/before.htm#wp1142684) začnete.

**POZNÁMKA:** Ak chcete vymazať nastavenie CMOS, počítač musí byť odpojený od elektrickej zásuvky.

- 2. Odpojte kryt počítača (pozrite [Odpojenie krytu po](file:///C:/data/systems/insp535mt/sk/sm/cover.htm#wp1189054)čítača).
- 3. Vynulujte aktuálne nastavenia CMOS:
	- a. Na systémovej doske vyhľadajte 3-kolíkový konektor na resetovanie CMOS.
	- b. Odpojte zásuvku prepojky z pólov 2 a 3 prepojky resetovania CMOS.
	- c. Pripojte zásuvku prepojky k pólom 1 a 2 prepojky resetovania CMOS a počkajte asi päť sekúnd.
	- d. Odpojte zásuvku prepojky a znova ju pripojte k pólom 2 a 3 prepojky resetovania CMOS.

## **Inspiron 535/537**

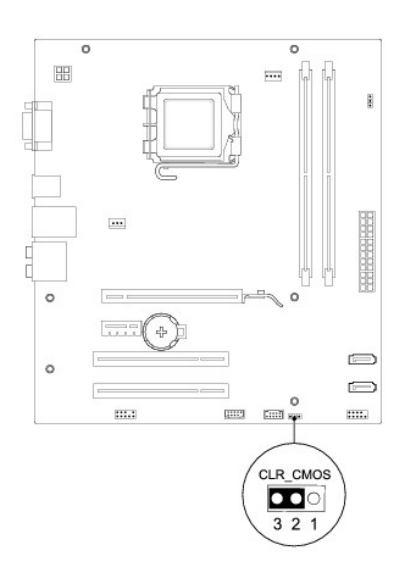

# **Inspiron 545**

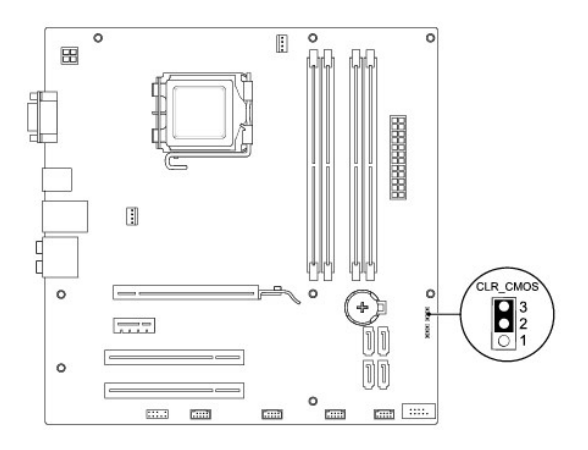

# **Inspiron 546**

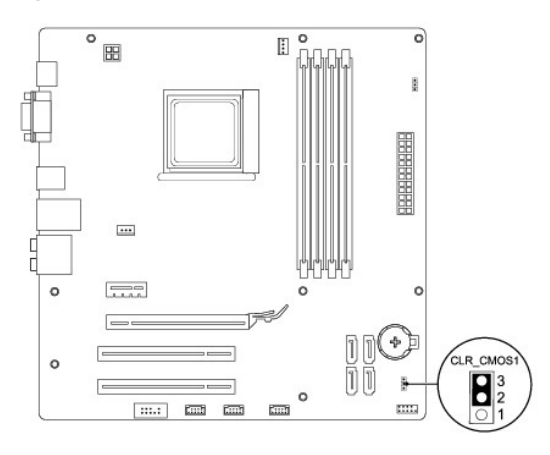

- 4. Nasaďte kryt počítača (pozri *In[štalácia krytu počítač](file:///C:/data/systems/insp535mt/sk/sm/cover.htm#wp1181287)a)*.
- 5. Počítač a zariadenia zapojte do elektrických zásuviek a zapnite ich.

# <span id="page-40-0"></span>**Aktualizácia systému BIOS**

Systém BIOS môže vyžadovať aktualizáciu, ak je aktualizácia k dispozícii alebo pri výmene systémovej dosky.

- 1. Zapnite počítač.
- 2. Vyhľadajte súbor s aktualizáciou systému BIOS na webovej lokalite technickej podpory spoločnosti Dell **support.dell.com**.
- 3. Kliknite na prepojenie **Download Now (Prevziať teraz)** a prevezmite si aktualizačný súbor.
- 4. Keď sa zobrazí okno **Export Compliance Disclaimer (Súhlas so zrieknutím sa vývozu)**, kliknite na položku **Yes, I Accept this Agreement (Súhlasím s dohodou)**.

Zobrazí sa okno **File Download (Prevzatie súboru)**.

5. Kliknite na položku **Save this program to disk (Uložiť tento program na disk)** a kliknite na položku **OK**.

Zobrazí sa okno **Save In (Kam uložiť)**.

- 6. Kliknutím na šípku nadol zobrazíte ponuku **Save In (Kam uložiť)**. Vyberte položku **Desktop (Pracovná plocha)** a kliknite na položku **Save (Uložiť)**. Súbor sa prevezme na pracovnú plochu.
- 7. Kliknite na položku **Close (Zavrieť)**, keď sa zobrazí okno **Download Complete (Preberanie sa skončilo)**. Na pracovnej ploche sa zobrazí ikona súboru s rovnakým názvom ako prevzatý súbor aktualizácie systému BIOS.
- 8. Dvakrát kliknite na ikonu súboru na pracovnej ploche a postupujte podľa pokynov na obrazovke.

# <span id="page-41-0"></span> **Systémová doska**

**Servisná príručka k zariadeniu Dell™ Inspiron™ 535/537/545/546** 

- [Odpojenie systémovej dosky](#page-41-1)
- **O** Inštalácia systémovej dosky
- $\triangle$ VYSTRAHA: Pred prácou vnútri počítača si prečítajte bezpečnostné pokyny, ktoré ste dostali spolu s počítačom. Dalšie informácie o bezpečnosti a<br>overených postupoch nájdete na stránke s informáciami o dodržiavaní súladu s r
- $\triangle$ **VÝSTRAHA: Aby ste predišli úrazu elektrickým prúdom, pred odpojením krytu vždy odpojte počítač z elektrickej zásuvky.**

 $\triangle$ **VÝSTRAHA: Nepracujte s počítačom bez nainštalovaných krytov (vrátane krytu počítača, predných rámov, držiakov výplne, vložiek predného panela, atď.).** 

# <span id="page-41-1"></span>**Odpojenie systémovej dosky**

- 1. Dodržuje postupy uvedené v časti [Skôr než](file:///C:/data/systems/insp535mt/sk/sm/before.htm#wp1142684) začnete.
- 2. Odpojte kryt počítača (pozrite [Odpojenie krytu po](file:///C:/data/systems/insp535mt/sk/sm/cover.htm#wp1189054)čítača).
- 3. Odstráňte všetky prídavné karty na systémovej doske (pozri [Odpojenie kariet PCI a PCI Express](file:///C:/data/systems/insp535mt/sk/sm/cards.htm#wp1209355)).
- 4. Odpojte sústavu ventilátora a chladiča procesora (pozri [Odpojenie zostavy ventilátora a chladič](file:///C:/data/systems/insp535mt/sk/sm/fan.htm#wp1180146)a procesora).
- 5. Odpojte procesor (pozri [Odpojenie procesora\)](file:///C:/data/systems/insp535mt/sk/sm/cpu.htm#wp1182904).
- 6. Odpojte pamäťové moduly (pozri <u>Odpojenie pamäte</u>) a zapíšte si, ktorý pamäťový modul ste odstránili z každej zásuvky, aby ste ich mohli po výmene<br>dosky nainštalovať na to isté miesto.
- 7. Odpojte všetky káble zo systémovej dosky. Pri odpájaní si zaznačte trasu všetkých káblov, aby ste ich pri inštalovaní novej systémovej dosky správne nasmerovali.
- 8. Odstráňte skrutky zo systémovej dosky.
- 9. Systémovú dosku dvíhajte smerom nahor a von.

#### **Inspiron 535/537**

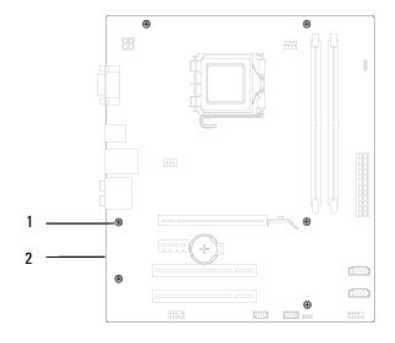

#### 1 skrutky (6) 2 systémová doska

**Inspiron 545/546**

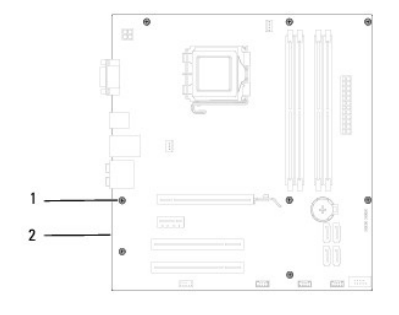

1 skrutky (8) 2 systémová doska

Porovnajte odpojenú systémovú dosku s náhradnou systémovou doskou a overte, či sú identické.

# <span id="page-42-0"></span>**Inštalácia systémovej dosky**

- 1. Dosku opatrne priložte k šasi a posuňte ju smerom k zadnej časti počítača.
- **VAROVANIE: Počas výmeny systémovej dosky overte, či nie sú poškodené upevňovacie pružiny portu.**

**Inspiron 535/537**

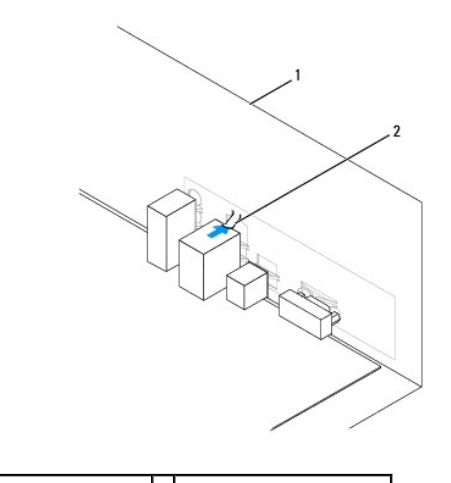

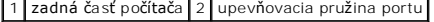

**Inspiron 545/546**

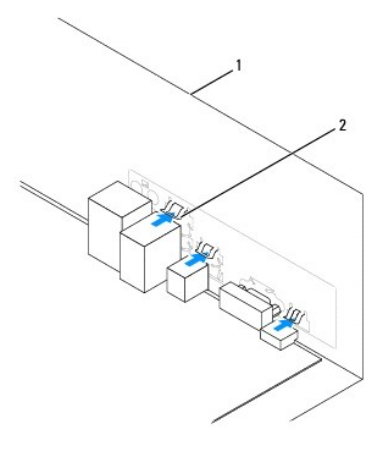

 $\boxed{1}$  zadná časť počítača $\boxed{2}$  upevňovacie pružiny portu (3)

- 2. Odstráňte skrutky, ktoré zaisťujú systémovú dosku k šasi.
- 3. Zapojte káble, ktoré ste predtým zo systémovej dosky odstránili.

#### **VAROVANIE: Ubezpečte sa, že zostava ventilátora a chladiča procesora je správne osadená a zaistená.**

- 4. Nainštalujte procesor (pozri *In[štalácia procesora](file:///C:/data/systems/insp535mt/sk/sm/cpu.htm#wp1183018)*).
- 5. Nainštalujte sústavu ventilátora a chladiča procesora (pozri In[štalácia zostavy ventilátora a chladič](file:///C:/data/systems/insp535mt/sk/sm/fan.htm#wp1193789)a procesora).
- 6. Pamäťové moduly vložte do príslušných zásuviek na tých istých miestach, z ktorých ste ich odstránili (pozri In[štalácia pamäte](file:///C:/data/systems/insp535mt/sk/sm/memory.htm#wp1181618)).
- 7. Nainštalujte všetky prídavné karty na systémovú dosku (pozri **In[štalácia kariet PCI a PCI Express](file:///C:/data/systems/insp535mt/sk/sm/cards.htm#wp1180416)**).
- 8. Nasaďte kryt počítača (pozri **In[štalácia krytu počítač](file:///C:/data/systems/insp535mt/sk/sm/cover.htm#wp1181287)a**).
- 9. Počítač a zariadenia zapojte do elektrickej zásuvky a zapnite ich.

Späť [na stranu s obsahom](file:///C:/data/systems/insp535mt/sk/sm/index.htm)

#### <span id="page-44-0"></span>Späť [na stranu s obsahom](file:///C:/data/systems/insp535mt/sk/sm/index.htm)

#### **Technický prehľad Servisná príručka k zariadeniu Dell™ Inspiron™ 535/537/545/546**

- Poh[ľad do vnútra počítač](#page-44-1)a
- [Súčasti systémovej dosky](#page-44-2)

 $\triangle$ VYSTRAHA: Pred prácou vnútri počítača si prečítajte bezpečnostné pokyny, ktoré ste dostali spolu s počítačom. Dalšie informácie o bezpečnosti a<br>overených postupoch nájdete na stránke s informáciami o dodržiavaní súladu s r

# <span id="page-44-1"></span>**Pohľad do vnútra počítača**

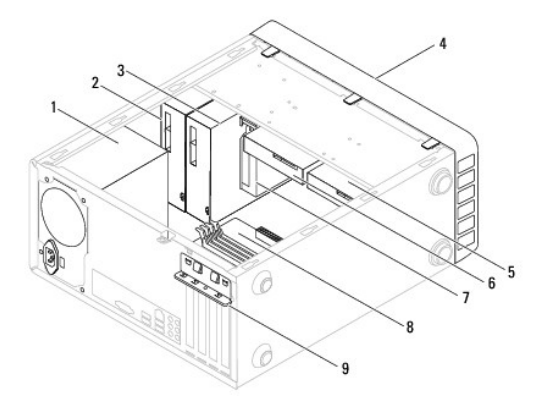

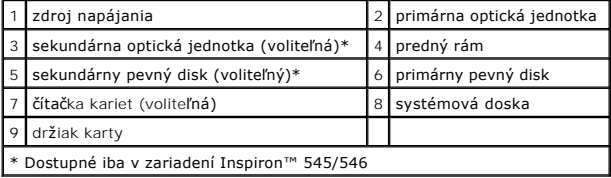

# <span id="page-44-2"></span>**Súčasti systémovej dosky**

# **Inspiron 535/537**

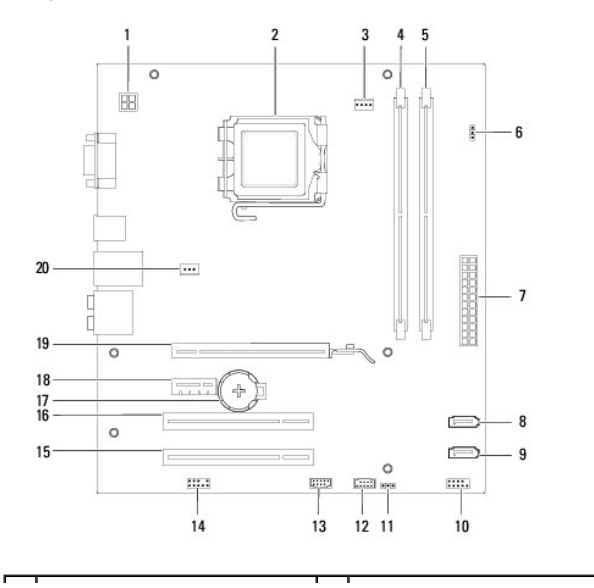

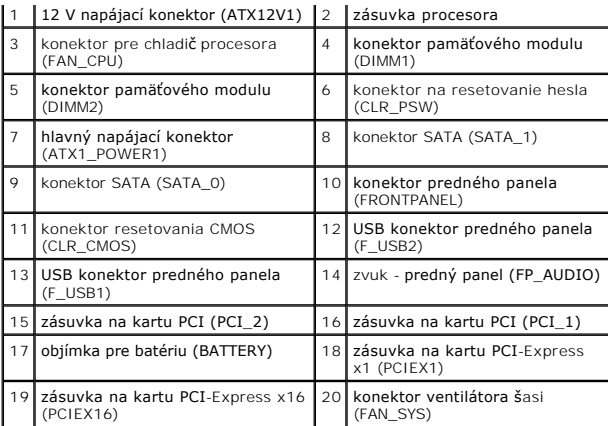

# **Inspiron 545**

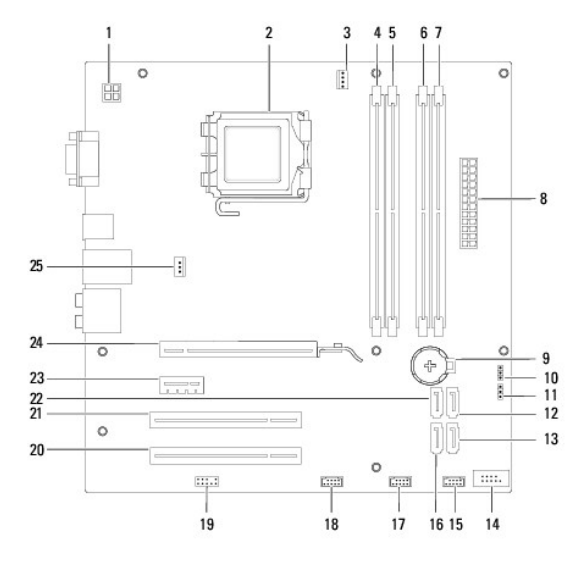

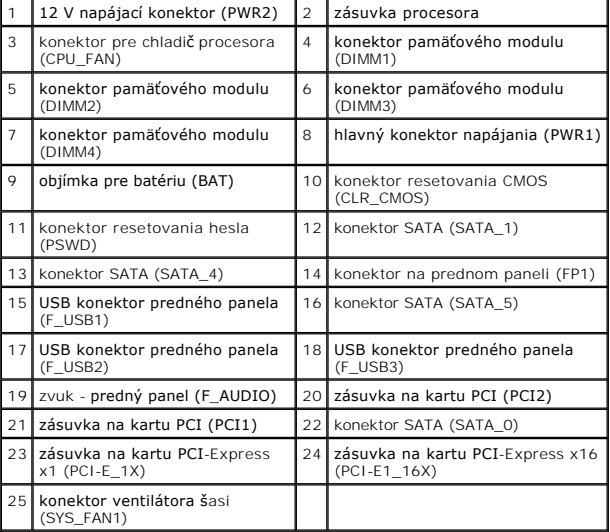

# **Inspiron 546**

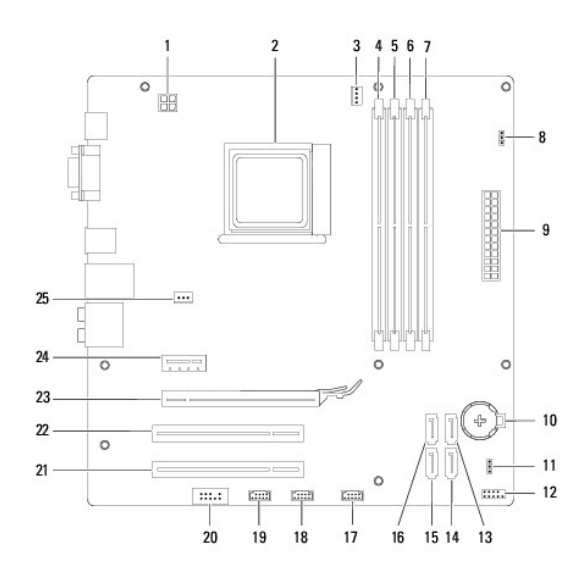

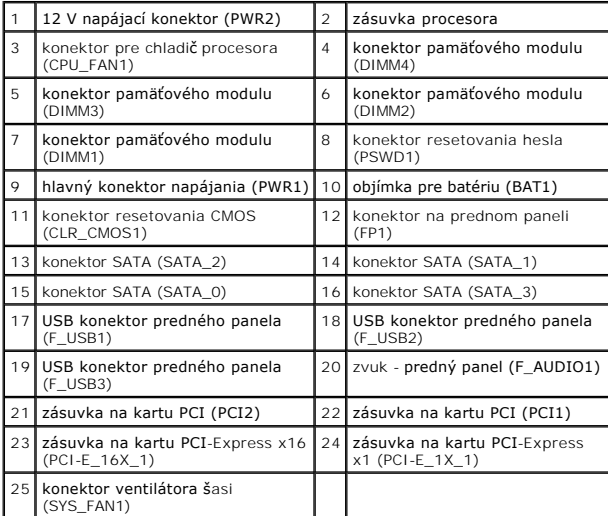